# LAB DOCUMENT

Segment Routing with IS-IS Multi Level Design

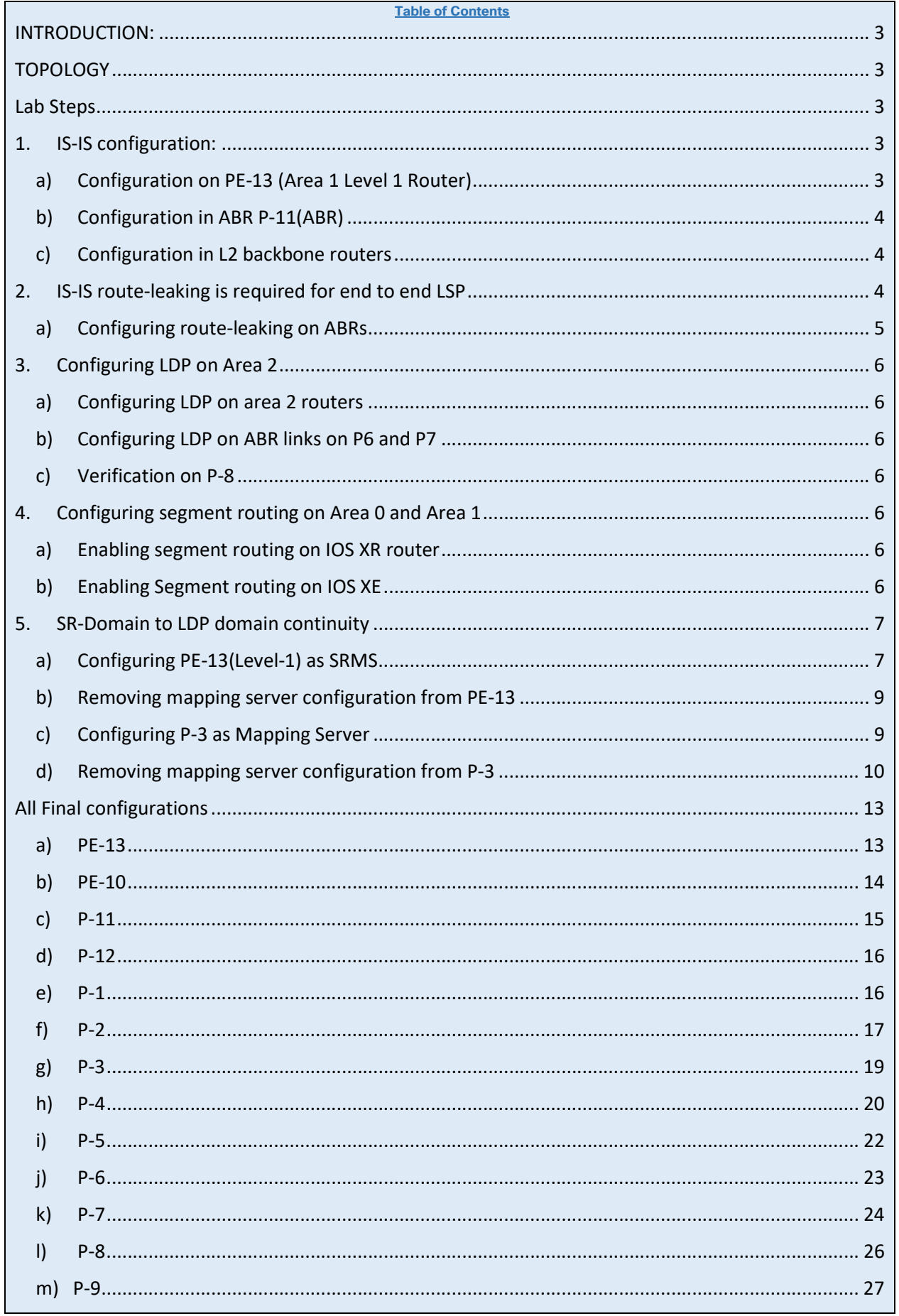

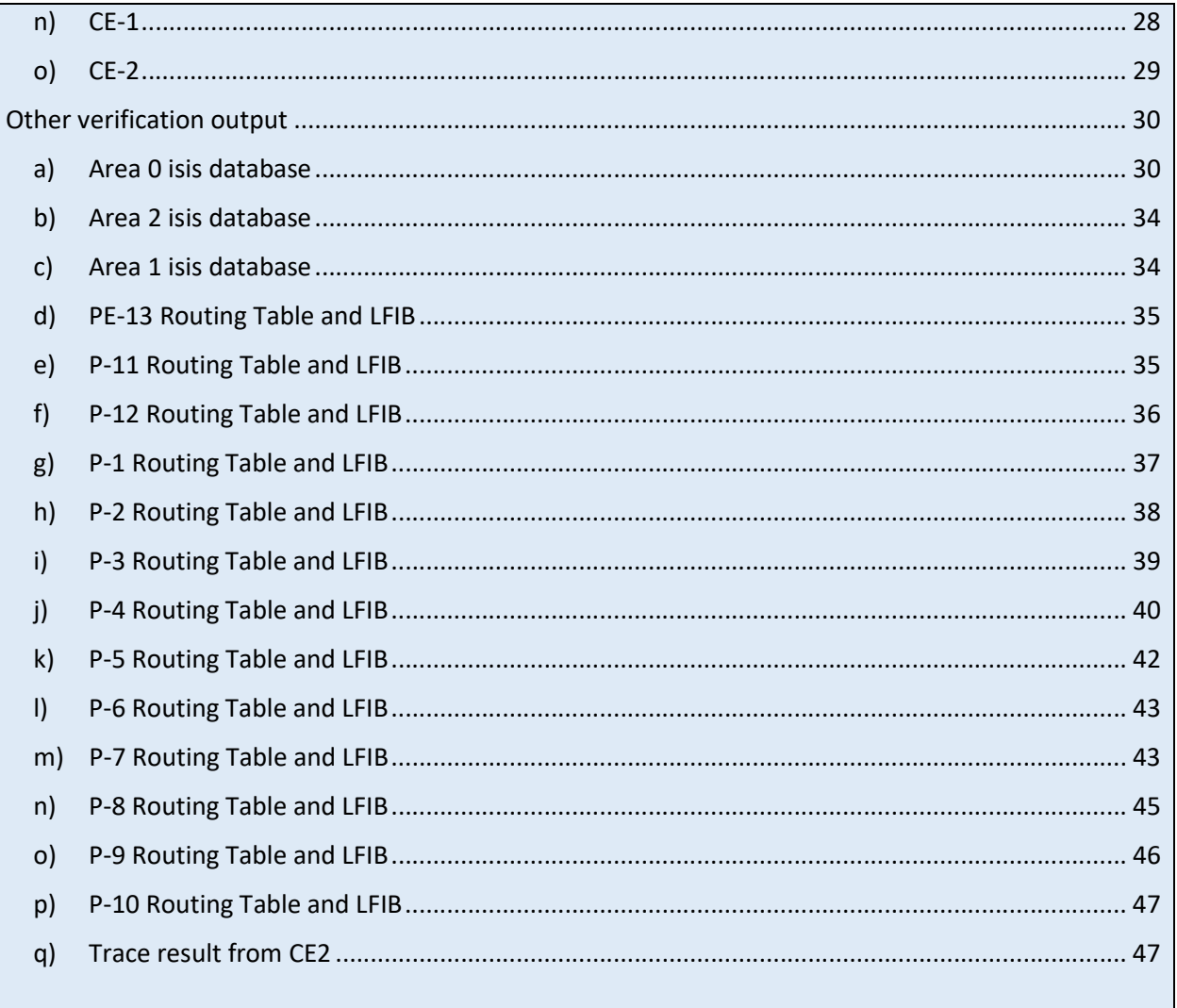

# INTRODUCTION:

In this lab we will demonstrate segment routing on a multi-level IS-IS topology. We will also demonstrate SR-LDP interaction.

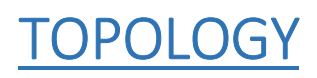

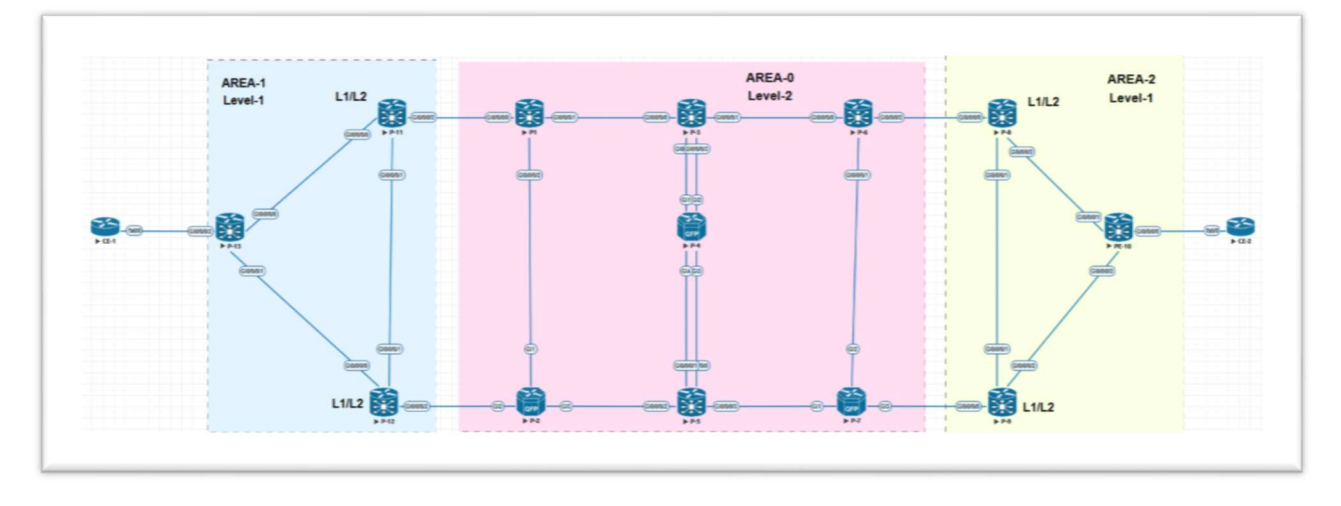

Figure 1: Lab Topology

All routers in Area 0 are Level-2 router and all links are Level-2.

Area1 and Area2 routers are Level-1 routers, except P-11,P-12,P-8 and P-10 which are ABR are configured as Level-1-2 router with link towards area zero configured as Level-2

IP address for loopback are R.R.R.R/32, where R is the router number

Link IP Addresses are 10.R1.R2.R/24. R1<R2,

CE1 and CE2 are customer router in VRF A with RD 100:1 and route-target both 100:1

# LAB STEPS

## 1. IS-IS configuration:

## a) Configuration on PE-13 (Area 1 Level 1 Router)

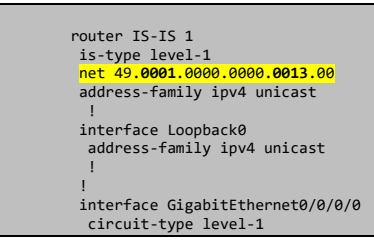

```
 address-family ipv4 unicast 
11
 ! 
 interface GigabitEthernet0/0/0/1 
 circuit-type level-1 
 address-family ipv4 unicast 
11
 ! 
!
```
Note: in net 49.0001.0000.0000.0013.00, 0001  $\rightarrow$  Area ID and 0013  $\rightarrow$  router identifier

## b) Configuration in ABR P-11(ABR)

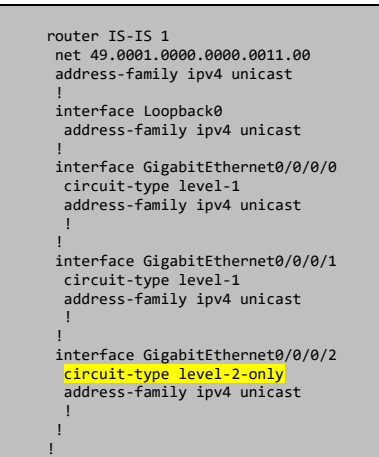

## c) Configuration in L2 backbone routers

```
router IS-IS 1 
  is-type level-2-only 
  net 49.0000.0000.0000.0003.00 
  address-family ipv4 unicast 
 ! 
 interface Loopback0 
   address-family ipv4 unicast 
 ! 
  interface GigabitEthernet0/0/0/0 
  circuit-type level-2-only 
   address-family ipv4 unicast 
11
 ! 
 interface GigabitEthernet0/0/0/1 
 circuit-type level-2-only 
 address-family ipv4 unicast 
11
 ! 
  interface GigabitEthernet0/0/0/2 
 circuit-type level-2-only 
 address-family ipv4 unicast 
11
 ! 
 interface GigabitEthernet0/0/0/3 
 circuit-type level-2-only 
 address-family ipv4 unicast 
   ! 
 ! 
!
```
## 2. IS-IS route-leaking is required for end to end LSP

Area 1 area 2 level-1 routers are currently receiving default-routes only to reach other area routers. In order to build PE to PE LSP, loopback IP of remote IP should be learned by the local PE as specific route. To achieve this we need to leak Level 2 route into level 1. Before route leaking the routing table on PE13 looks like following.

RP/0/0/CPU0:PE-13#show ip route

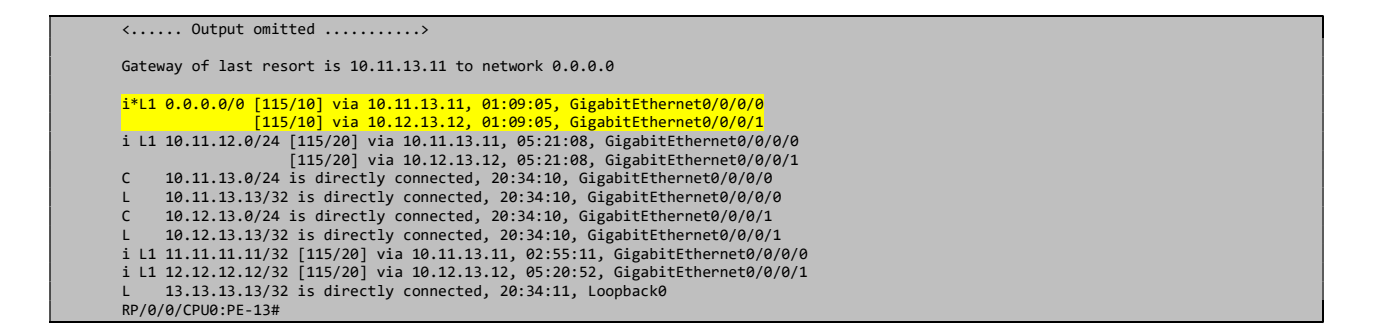

## a) Configuring route-leaking on ABRs

Configuration on P-11 and P-12:

```
route-policy LEAK 
  if destination in (10.10.10.10/32) then 
     done 
  else 
   drop 
   endif 
end-policy 
! 
router IS-IS 1 
 address-family ipv4 unicast 
 propagate level 2 into level 1 route-policy LEAK
!
```
#### Configuration on P-8 and P-9

```
route-policy LEAK 
  if destination in (13.13.13.13/32) then 
     done 
   else 
    drop 
  endif 
end-policy 
! 
router IS-IS 1 
 address-family ipv4 unicast 
  propagate level 2 into level 1 route-policy LEAK 
!
```
Now we are receiving specific route of remote end PE.

```
RP/0/0/CPU0:PE-13#show route 
   .... Output omitted
Gateway of last resort is 10.11.13.11 to network 0.0.0.0 
 i*11 0.0.0.0/0 [115/10] via 10.11.13.11, 01:40:06, GigabitEthernet0/0/0/0<br>
[115/10] via 10.12.13.12, 01:40:06, GigabitEthernet0/0/0/1<br>
i a 10.10.10.10/32 [115/70] via 10.11.13.11, 00:09:47, GigabitEthernet0/0/0/0<br>
i 11 
1 11.13.13.13.13/32 is directly connected, 21:05:12, Loopback0<br>RP/0/0/CPU0:PE-13#
```
# 3. Configuring LDP on Area 2

In our topology all area 2 routers are not capable of segment routing. This area will use LDP for label propagation.

## a) Configuring LDP on area 2 routers

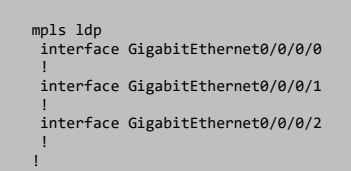

## b) Configuring LDP on ABR links on P6 and P7

RP/0/0/CPU0:P-6#show run mpls Fri Jan 25 23:46:43.153 UTC mpls ldp interface GigabitEthernet0/0/0/2 ! !

```
P-7#show run int gi3 
interface GigabitEthernet3 
 mpls ip
```
## c) Verification on P-8

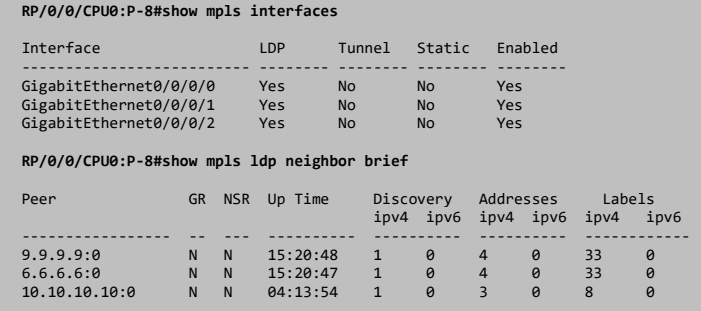

## 4. Configuring segment routing on Area 0 and Area 1

Area 0 and Area 1 router are segment routing capable. We will enable segment routing and assign prefix-sid to loopback 0. IS-IS metric-style should be made wide before using segment routing. We will be using default segment routing global block (SRGB) 16000 to 23999.

## a) Enabling segment routing on IOS XR router

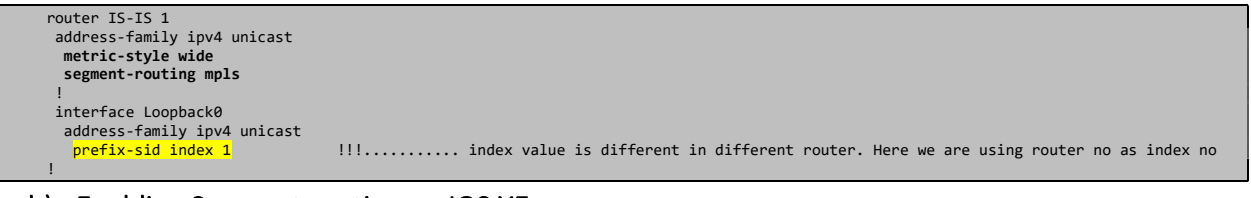

### b) Enabling Segment routing on IOS XE

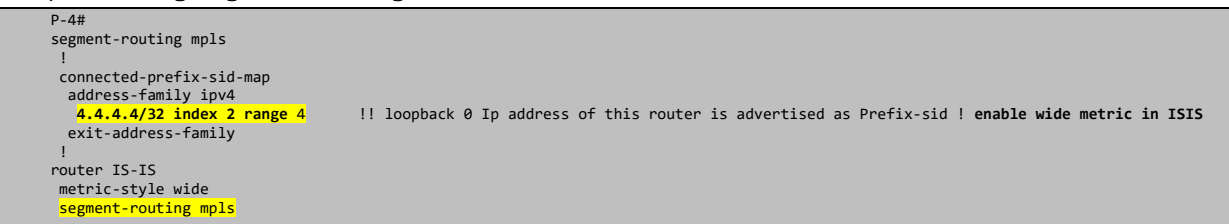

# 5. SR-Domain to LDP domain continuity

Let's check the LSP status from P-1 to PE-10.

```
RP/0/0/CPU0:P-1#traceroute 10.10.10.10 
Sat Jan 26 01:11:52.847 UTC 
Type escape sequence to abort
Tracing the route to 10.10.10.10 
 1 10.1.3.3 29 msec 0 msec 0 msec 
 2 10.3.6.6 19 msec 9 msec 0 msec 
 3 10.6.8.8 [MPLS: Label 24028 Exp 0] 59 msec 9 msec 0 msec 
 4 10.8.10.10 19 msec * 9 msec
```
Till the SR-Domain boundary P-6 packet is travelling without label then P-6 is assigning LDP label and forwarding it to P-8. Normal thing as P-10 does not have any prefix-sid information about 10.10.10.10/32 which is belongs to LDP domain.

Let's check the status of SR-Labelling

```
RP/0/0/CPU0:P-1#traceroute 7.7.7.7 
Sat Jan 26 01:12:47.223 UTC
Type escape sequence to abort. 
Tracing the route to 7.7.7.7 
 1 10.1.3.3 [MPLS: Label 16007 Exp 0] 9 msec 0 msec 0 msec 
 2 10.3.6.6 [MPLS: Label 16007 Exp 0] 9 msec 0 msec 0 msec 
 3 10.6.7.7 9 msec * 0 msec
```
We can see that packet is labelled if it is for destination within SR-Domain. Also remember that SR-Label will be used only for those prefix where prefix-sid is assigned. Let's ping one P2P ip ….

```
RP/0/0/CPU0:P-1#traceroute 10.5.7.7 
Sat Jan 26 01:23:34.639 UTC 
Type escape sequence to abort. 
Tracing the route to 10.5.7.7 
 1 10.1.2.2 9 msec 0 msec 0 msec 
 2 10.2.5.5 49 msec 9 msec 0 msec 
 3 10.5.7.7 9 msec * 0 msec 
RP/0/0/CPU0:P-1#
```
Note that packet is not labelled even though it is in SR-Domain, because prefix-sid was not assigned for this prefix.

In order to assign prefix-sid for nodes which are not belongs SR-domain we need to configure mapping server (SRMS), which will assign prefix-sid for non-SR prefixes and advertised to other router via IGP. It is not required the SRMS has to be in traffic path. It can be anywhere but IGP filtering (at area boarder/level border) may stop propagation of prefix-sid mapping. Let's 1<sup>st</sup> configure PE-13 as SRMS and generates Prefixsid for 10.10.10.10/32

## a) Configuring PE-13(Level-1) as SRMS

```
segment-routing 
 mapping-server 
 prefix-sid-map 
    address-family ipv4 
     10.10.10.10/32 2000 range 1 !!!!!! 2000 is the starting label; Default SRGB is 16000 to 23999, so is label will be 18000
    ! 
11
  ! 
<u>ا</u>
router IS-IS 1 
  address-family ipv4 unicast 
   segment-routing prefix-sid-map advertise-local 
  !
```
Let's check on other L1 router, whether it is receiving the map or not!

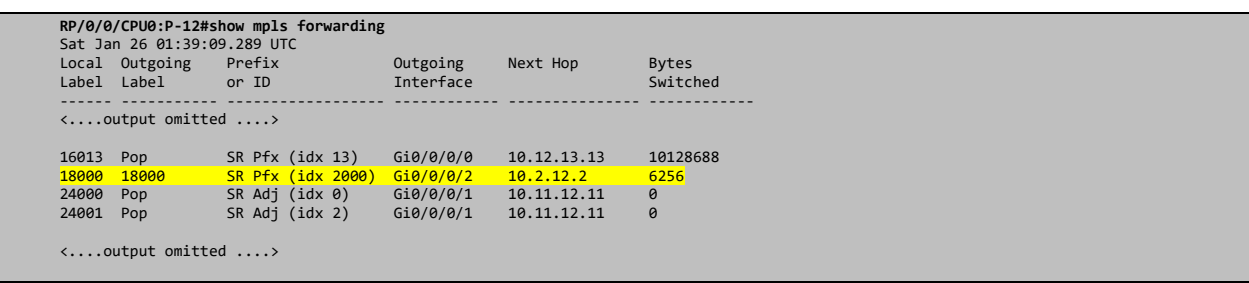

P-12 getting the level 18000 what we mapped in PE-13. How it is getting it ?

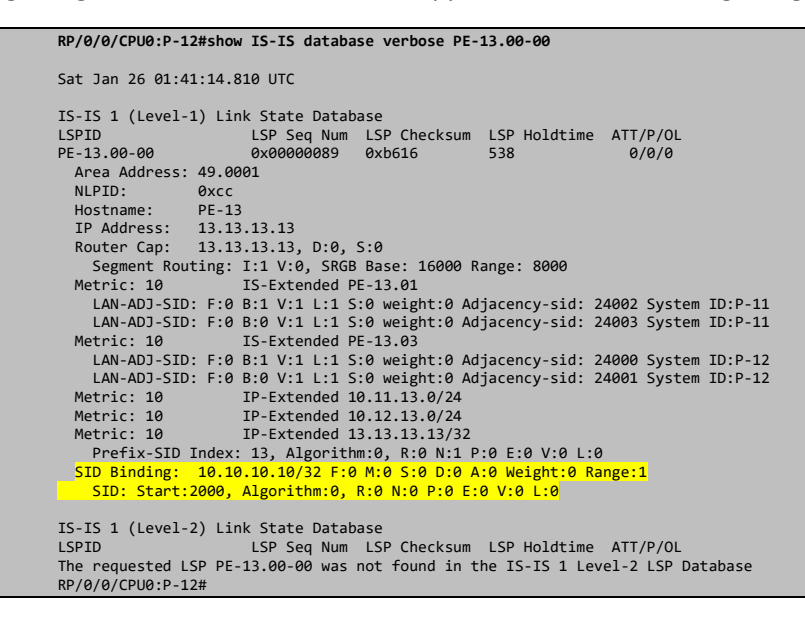

### PE-13 advertising in by a special TLV (SID Binding)

Now other router's having prefix-sid regarding 10.10.10.10, so let's check the LSP.

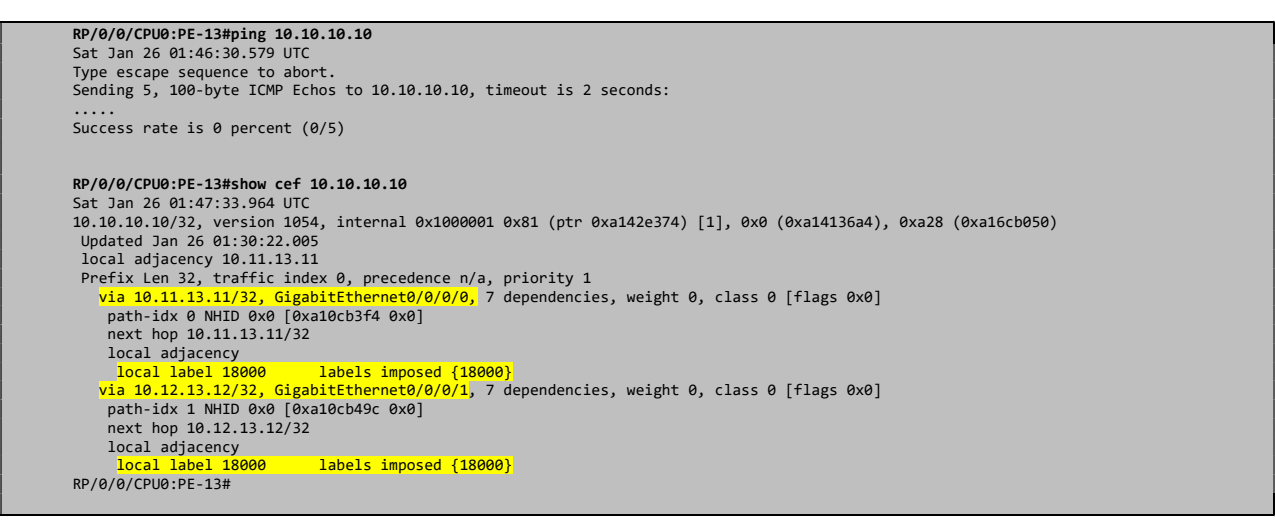

OH! ………….. Lost reachability, but it is forwarding towards PE11 and PE12 using SR Label

Let's see what PE12 is doing after receiving the packet with label 18000.

```
RP/0/0/CPU0:P-12#show mpls forwarding | in 18000 
Sat Jan 26 01:52:41.653 UTC 
18000 18000 SR Pfx (idx 2000) Gi0/0/0/2 10.2.12.2 1376 
RP/0/0/CPU0:P-12#
```
Looks fine P-12 forwarding it towards P-2 with label 18000. Now let's check it on P-2.

```
P-2#show mpls forwarding-table | in 18000 
P-2#
```
OK! P-2 does not have any idea about label 18000, but it is receiving packet with label 18000. So it will drop those packet. IS-IS probably not forwarding mapping information to level-2.

```
P-2#show isis database verbose P-12.00-00 
IS-IS Level-2 LSP P-12.00-00 
LSPID LSP Seq Num LSP Checksum LSP Holdtime/Rcvd ATT/P/OL 
P-12.00-00 0x000000C0 0x218F 1026/1199 0/0/0 
 Area Address: 49.0001 
 NLPID: 0xCC 
    Hostname: P-12 
 IP Address: 12.12.12.12 
 Router CAP: 12.12.12.12, D:0, S:0 
 Segment Routing: I:1 V:0, SRGB Base: 16000 Range: 8000 
 Metric: 10 IS-Extended P-2.02 
       Lan Adjacency SID: 
 SID Value:24004, P-2, F:0 B:1 V:1 L:1 S:0 Weight:0 
 SID Value:24005, P-2, F:0 B:0 V:1 L:1 S:0 Weight:0 
Metric: 10 IP 10.2.12.0/24<br>
Metric: 10 IP 10.11.12.0/24<br>
Metric: 10 IP 10.11.13.0/24<br>
Metric: 20 IP 11.11.11/32<br>
Metric: 20 IP 11.11.11/32<br>
Prefix-SID Index: 11, Algorithm:SPF, R:1 N:1 P:1 E:0 V:0 L:0
 Metric: 10 IP 12.12.12.12/32 
 Prefix-SID Index: 12, Algorithm:SPF, R:0 N:1 P:0 E:0 V:0 L:0 
 Metric: 20 IP 13.13.13.13/32 
 Prefix-SID Index: 13, Algorithm:SPF, R:1 N:1 P:1 E:0 V:0 L:0 
P-2H
```
Yah! It is the case that ABR P-12/P-13 not propagating the sid-mapping to level-2 from Level-1.

sid-prefix-map can not be propagated from Level-1 to Level-2.

Let's try to make P-3 (Level-2) as segment routing mapping server (SRMS)

### b) Removing mapping server configuration from PE-13

```
RP/0/0/CPU0:PE-13(config)#segment-routing 
 RP/0/0/CPU0:PE-13(config-sr)# mapping-server 
RP/0/0/CPU0:PE-13(config-sr-ms)# no prefix-sid-map 
 RP/0/0/CPU0:PE-13(config-sr-ms)#router isis 1<br>RP/0/0/CPU0:PE-13(config-isis)# address-family ipv4 unicast<br>RP/0/0/CPU0:PE-13(config-isis-af)# no segment-routing prefix-sid-map adverti$<br>RP/0/0/CPU0:PE-13(config-isis-af)#comm
Sat Jan 26 02:37:01.731 UTC 
RP/0/0/CPU0:PE-13(config-isis-af)# 
Configuring P-3 as SRMS
```
## c) Configuring P-3 as Mapping Server

```
RP/0/0/CPU0:P-3(config)#segment-routing 
RP/0/0/CPU0:P-3(config-sr)# mapping-server 
RP/0/0/CPU0:P-3(config-sr-ms)# prefix-sid-map<br>RP/0/0/CPU0:P-3(config-sr-ms-map)# address-family ipv4<br>RP/0/0/CPU0:P-3(config-sr-ms-map-af)# 10.10.10.10/32 2000 range 1<br>RP/0/0/CPU0:P-3(config-sr-ms-map-af)# !<br>RP/0/0/CPU0:P-3
RP/0/0/CPU0:P-3(config-sr-ms-map-af)# 
RP/0/0/CPU0:P-3(config-sr-ms-map-af)# router isis 1 
RP/0/0/CPU0:P-3(config-isis)# address-family ipv4 unicast<br>RP/0/0/CPU0:P-3(config-isis-af)# segment-routing prefix-sid-map advertise-lo$<br>RP/0/0/CPU0:P-3(config-isis-af)# !
RP/0/0/CPU0:P-3(config-isis-af)#
```

```
RP/0/0/CPU0:P-3(config-isis-af)#commit 
Sat Jan 26 02:39:04.625 UTC
```
Let's check it in P2 first

```
P-2#show isis database verbose P-3.00-00 | section SID Binding 
 SID Binding 10.10.10.10/32 F:0 M:0 S:0 D:0 A:0 Weight:0 Range:1 
       SID: Start:2000, Algorithm:SPF, R:0 N:0 P:0 E:0 V:0 L:0 
P-2#show mpls forwarding-table | in 18000 
18000 18000 10.10.10.10/32 548 Gi3 10.2.5.5 
P-2# 
P-2#traceroute 10.10.10.10 
Type escape sequence to abort. 
Tracing the route to 10.10.10.10 
VRF info: (vrf in name/id, vrf out name/id)<br>1 10.2.5.5 [MPLS: Label 18000 Exp 0] 53 msec 31 msec 10 msec<br>2 10.5.7.7 [MPLS: Label 18000 Exp 0] 15 msec 85 msec 10 msec<br>3 10.7.9.9 [MPLS: Label 24028 Exp 0] 22 msec 27 msec 8 m
    4 10.9.10.10 26 msec 32 msec * 
P-2#
```
We have now continuous LSP till PE-10 from P-2. Let's check it from level-1 PE-13.

```
RP/0/0/CPU0:PE-13#traceroute 10.10.10.10 
         Sat Jan 26 02:49:12.741 UTC 
         Type escape sequence to abort. 
         Tracing the route to 10.10.10.10 
          1 10.12.13.12 19 msec \theta msec \theta msec<br>
2 10.2.12.2 [MPLS: Label 18000 Exp 0] 29 msec 19 msec 19 msec<br>
3 10.2.5.5 [MPLS: Label 18000 Exp 0] 29 msec 9 msec<br>
4 10.5.7.7 [MPLS: Label 18000 Exp 0] 19 msec 9 msec 9 msec<br>
5 
              6 10.9.10.10 9 msec * 9 msec 
         RP/0/0/CPU0:PE-13# 
         RP/0/0/CPU0:PE-13#show isis database verbose P-12.00-00 
         Sat Jan 26 02:50:43.225 UTC 
          IS-IS 1 (Level-1) Link State Database 
LSPID LSP Seq Num LSP Checksum LSP Holdtime ATT/P/OL 
P-12.00-00 0x000000fe 0xea78 455 1/0/0 
            Area Address: 49.0001<br>NUPID: 0xcc
           NLPID: 0xcc 
 Hostname: P-12 
           IP Address: 12.12.12.12 
 Router Cap: 12.12.12.12, D:0, S:0 
           Segment Routing: I:1 V:0, SRGB Base: 16000 Range: 8000 
 Metric: 10 IS-Extended P-12.03 
                LAN-ADJ-SID: F:0 B:1 V:1 L:1 S:0 weight:0 Adjacency-sid: 24000 System ID:P-1 
1 
              LAN-ADJ-SID: F:0 B:0 V:1 L:1 S:0 weight:0 Adjacency-sid: 24001 System ID:P-1 
1 
           Metric: 10 IS-Extended PE-13.03 
 LAN-ADJ-SID: F:0 B:1 V:1 L:1 S:0 weight:0 Adjacency-sid: 24002 System ID:PE-
13 
             LAN-ADJ-SID: F:0 B:0 V:1 L:1 S:0 weight:0 Adjacency-sid: 24003 System ID:PE-
13 
          Metric: 60 11 IP-Extended-Interarea 10.10.10.10/32<br>
Metric: 10 11 IP-Extended 10.11.12.0/24<br>
Metric: 10 IP-Extended 10.12.13.0/24<br>
Metric: 10 IP-Extended 12.12.12.12/32
                Prefix-SID Index: 12, Algorithm:0, R:0 N:1 P:0 E:0 V:0 L:0 
         RP/0/0/CPU0:PE-13#
```
ABR leaking the Level-2 route 10.10.10.10/32 into area 1 by converting it into Level-1, but it is not forwarding the 'SID Binding' TLV. Till the ABR packet is unlabeled after that it is labelled till PE-10.

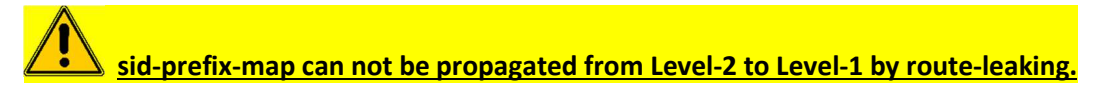

Let's configure the ABR P-11 as mapping server so that mapping can be propagated to both levels.

### d) Removing mapping server configuration from P-3

RP/0/0/CPU0:P-3(config)#segment-routing RP/0/0/CPU0:P-3(config-sr)# mapping-server

```
RP/0/0/CPU0:P-3(config-sr-ms)# no prefix-sid-map 
RP/0/0/CPU0:P-3(config-sr-ms)#router isis 1 
RP/0/0/CPU0:P-3(config-isis)# address-family ipv4 unicast 
RP/0/0/CPU0:P-3(config-isis-af)# no segment-routing prefix-sid-map advertise$ 
RP/0/0/CPU0:P-3(config-isis-af)#commit 
Sat Jan 26 02:57:40.809 UTC 
RP/0/0/CPU0:P-3(config-isis-af)# 
Configuring P-11 as mapping server. 
RP/0/0/CPU0:P-11(config)#segment-routing 
RP/0/0/CPU0:P-11(config-sr)# mapping-server 
RP/0/0/CPU0:P-11(config-sr-ms)# prefix-sid-map 
RP/0/0/CPU0:P-11(config-sr-ms-map)# address-family ipv4<br>RP/0/0/CPU0:P-11(config-sr-ms-map-af)# 10.10.10.10/32 2000 range 1<br>RP/0/0/CPU0:P-11(config-sr-ms-map-af)# !<br>RP/0/0/CPU0:P-11(config-sr-ms-map-af)# !<br>RP/0/0/CPU0:P-11(
RP/0/0/CPU0:P-11(config-isis)# address-family ipv4 unicast<br>RP/0/0/CPU0:P-11(config-isis-af)# segment-routing prefix-sid-map advertise-1$<br>RP/0/0/CPU0:P-11(config-isis-af)# !<br>RP/0/0/CPU0:P-11(config-isis-af)#commit<br>Sat Jan 2
RP/0/0/CPU0:P-11(config-isis-af)#
```
#### Let's check it in PE-13 now

```
P-2#show isis database verbose P-11.00-00 
 IS-IS Level-2 LSP P-11.00-00 
LSPID LSP Seq Num LSP Checksum LSP Holdtime/Rcvd ATT/P/OL 
P-11.00-00 0x00000092 0x918A 1003/1198 0/0/0 
   Area Address: 49.0001
  NLPID: 0xCC 
 Hostname: P-11 
  IP Address: 11.11.11.11 
 Router CAP: 11.11.11.11, D:0, S:0 
    Segment Routing: I:1 V:0, SRGB Base: 16000 Range: 8000 
 Metric: 10<br>
Lan Adjacency SID:<br>
1 SID Value:24004, P-1, F:0 B:1 V:1 L:1 S:0 Weight:0<br>
SID Value:24004, P-1, F:0 B:0 V:1 L:1 S:0 Weight:0<br>
Metric: 10 IP 10.11.11.0724<br>
Metric: 10 IP 10.11.13.0/24<br>
Metric: 20 IP 10.11.13.0/2
  Prefix-SID Index: 11, Algorithm:SPF, R:0 N:1 P:0 E:0 V:0 L:0 
 Metric: 20 IP 12.12.12.12/32 
  Prefix-SID Index: 12, Algorithm:SPF, R:1 N:1 P:1 E:0 V:0 L:0 
 Metric: 20 IP 13.13.13.13/32 
  Prefix-SID Index: 13, Algorithm:SPF, R:1 N:1 P:1 E:0 V:0 L:0 
 SID Binding 10.10.10.10/32 F:0 M:0 S:0 D:0 A:0 Weight:0 Range:1 
        SID: Start:2000, Algorithm:SPF, R:0 N:0 P:0 E:0 V:0 L:0 
 ==================================================================================== 
RP/0/0/CPU0:PE-13#show isis database verbose P-11.00-00 
 IS-IS 1 (Level-1) Link State Database 
LSPID LSP Seq Num LSP Checksum LSP Holdtime ATT/P/OL 
P-11.00-00 0x000000b1 0x846b 1116 1/0/0 
   Area Address: 49.0001
                     0 \times c<br>P-11Hostname:
   IP Address: 11.11.11.11<br>Reuten Can: 11.11.11.11
    Router Cap: 11.11.11.11, D:0, S:0 
  Segment Routing: I:1 V:0, SRGB Base: 16000 Range: 8000 
 Metric: 10 IS-Extended P-12.03 
  LAN-ADJ-SID: F:0 B:1 V:1 L:1 S:0 weight:0 Adjacency-sid: 24000 System ID:P-12 
 LAN-ADJ-SID: F:0 B:0 V:1 L:1 S:0 weight:0 Adjacency-sid: 24001 System ID:P-12 
  Metric: 10 IS-Extended PE-13.01 
 LAN-ADJ-SID: F:0 B:1 V:1 L:1 S:0 weight:0 Adjacency-sid: 24002 System ID:PE-13 
 LAN-ADJ-SID: F:0 B:0 V:1 L:1 S:0 weight:0 Adjacency-sid: 24003 System ID:PE-13 
   Metric: 60 IP-Extended-Interarea 10.10.10.10/32<br>
Metric: 10 IP-Extended 10.11.12.0/24<br>
Metric: 10 IP-Extended 10.11.13.0/24
  Metric: 10 IP-Extended 10.11.12.0/24 
 Metric: 10 IP-Extended 10.11.13.0/24 
 Metric: 10 IP-Extended 11.11.11.11/32 
 Prefix-SID Index: 11, Algorithm:0, R:0 N:1 P:0 E:0 V:0 L:0<br>SID Binding:  10.10.10.10/32 F:0 M:0 S:0 D:0 A:0 Weight:0 Range:1<br>SID: Start:2000, Algorithm:0, R:0 N:0 P:0 E:0 V:0 L:0
RP/0/0/CPU0:PE-13# 
RP/0/0/CPU0:PE-13#traceroute 10.10.10.10 
 Type escape sequence to abor
Tracing the route to 10.10.10.10 
  1 10.12.13.12 [MPLS: Label 18000 Exp 0] 89 msec 19 msec 9 msec 
 2 10.2.12.2 [MPLS: Label 18000 Exp 0] 19 msec 9 msec 9 msec<br>3 10.2.5.5 [MPLS: Label 18000 Exp 0] 9 msec 9 msec 89 msec<br>4 10.5.7.7 [MPLS: Label 18000 Exp 0] 19 msec 9 msec 9 msec<br>5 10.7.9.9 [MPLS: Label 24028 Exp 0] 19 msec
```
#### Now we have end to end LSP between PEs

#### Let's check CE1 to CE2 connectivity

```
CE-1#traceroute 200.0.1.1 source lo 0 
 Type escape sequence to abort. 
Tracing the route to 200.0.1.1 
 1 100.0.0.1 16 msec 4 msec 8 msec<br>
2 10.11.13.11 [MPLS: Labels 18000/24005 Exp 0] 100 msec 68 msec 36 msec<br>
3 10.1.11.1 [MPLS: Labels 18000/24005 Exp 0] 48 msec 40 msec 28 msec<br>
4 10.1.3.3 [MPLS: Labels 18000/24005 Exp 0] 
CE-1#
```
## Let's check the label forwarding at SR – LDP boundary

```
RP/0/0/CPU0:P-6#show mpls forwarding | in 18000 
Sat Jan 26 03:12:54.305 UTC 
18000 24028 SR Pfx (idx 2000) Gi0/0/0/2 10.6.8.8 2646 
RP/0/0/CPU0:P-6# 
 P-7#show mpls forwarding-table | in 18000 
18000 [M] 24028 10.10.10.10/32 4089 Gi3 10.7.9.9 
P-7#
```
# ALL FINAL CONFIGURATIONS

## a) PE-13

```
RP/0/0/CPU0:PE-13#show run 
Sat Jan 26 03:19:44.915 UTC 
Building configuration... 
!! IOS XR Configuration 6.0.1 
!! Last configuration change at Sat Jan 26 02:37:01 2019 by cisco 
! 
hostname PE-13 
vrf A 
 address-family ipv4 unicast 
 import route-target 
    100:1
    ! 
   export route-target 
    100:1 
   ! 
 ! 
! 
interface Loopback0 
 ipv4 address 13.13.13.13 255.255.255.255 
! 
interface Loopback1234 
! 
interface MgmtEth0/0/CPU0/0 
  shutdown 
! 
interface GigabitEthernet0/0/0/0 
  ipv4 address 10.11.13.13 255.255.255.0 
! 
interface GigabitEthernet0/0/0/1 
  ipv4 address 10.12.13.13 255.255.255.0 
! 
interface GigabitEthernet0/0/0/2 
 vrf A 
 ipv4 address 100.0.0.1 255.255.255.0 
! 
interface GigabitEthernet0/0/0/3 
  shutdown 
! 
interface GigabitEthernet0/0/0/4 
 shutdown 
! 
router isis 1 
  is-type level-1 
  net 49.0001.0000.0000.0013.00 
  address-family ipv4 unicast 
 metric-style wide 
 segment-routing mpls 
 ! 
 interface Loopback0 
 address-family ipv4 unicast 
 prefix-sid index 13 
. . . . . . . . . . . . . . . .
 ! 
 interface GigabitEthernet0/0/0/0 
 circuit-type level-1 
 address-family ipv4 unicast 
. . . . . . . . . . . . . . . .
 ! 
 interface GigabitEthernet0/0/0/1 
 circuit-type level-1 
 address-family ipv4 unicast 
   ! 
  ! 
! 
router bgp 100 
  address-family vpnv4 unicast 
 ! 
 neighbor 10.10.10.10 
 remote-as 100 
   update-source Loopback0 
   address-family vpnv4 unicast 
   ! 
  ! 
 vrf A 
 rd 100:1 
 address-family ipv4 unicast 
 redistribute eigrp 111 
   ! 
  ! 
! 
router eigrp CUS 
 address-family ipv4 
 ! 
  vrf A 
 address-family ipv4 
 default-metric 100 20 255 1 1500 
     autonomous-system 111
```

```
 redistribute bgp 100 
     interface GigabitEthernet0/0/0/2 
    ! 
  1
  ! 
! 
segment-routing 
! 
end
```
## b) PE-10

RP/0/0/CPU0:PE-10#show run Sat Jan 26 03:21:54.463 UTC Building configuration... !! IOS XR Configuration 6.0.1 !! Last configuration change at Fri Jan 25 22:45:54 2019 by cisco ! hostname PE-10 vrf A address-family ipv4 unicast import route-target 100:1 ! export route-target 100:1 |<br>|} ! ! interface Loopback0 ipv4 address 10.10.10.10 255.255.255.255 ! interface Loopback1234 ! interface MgmtEth0/0/CPU0/0 shutdown ! interface GigabitEthernet0/0/0/0 vrf A ipv4 address 200.0.0.1 255.255.255.0 ! interface GigabitEthernet0/0/0/1 ipv4 address 10.8.10.10 255.255.255.0 ! interface GigabitEthernet0/0/0/2 ipv4 address 10.9.10.10 255.255.255.0 ! interface GigabitEthernet0/0/0/3 shutdown ! interface GigabitEthernet0/0/0/4 shutdown ! router isis 1 is-type level-1 net 49.0002.0000.0000.0010.00 address-family ipv4 unicast metric-style wide ! interface Loopback0 address-family ipv4 unicast ! ! interface GigabitEthernet0/0/0/0 ! interface GigabitEthernet0/0/0/1 circuit-type level-1 address-family ipv4 unicast ! ! interface GigabitEthernet0/0/0/2 circuit-type level-1 address-family ipv4 unicast ! ! ! router bgp 100 address-family vpnv4 unicast ! .<br>neighbor 13.13.13.13 remote-as 100 update-source Loopback0 address-family vpnv4 unicast . **. . . . . . . . . . . . . . .**  ! vrf A rd 100:1 address-family ipv4 unicast redistribute eigrp 111 ! ! ! mpls ldp interface GigabitEthernet0/0/0/1 ! interface GigabitEthernet0/0/0/2

```
 ! 
 ! 
router eigrp CUS 
 address-family ipv4 
  ! 
 vrf A 
  address-family ipv4 
 default-metric 100 20 255 1 1500 
  autonomous-system 111 
 redistribute bgp 100 
 interface GigabitEthernet0/0/0/0 
 ! 
     ! 
   ! 
! 
end 
RP/0/0/CPU0:PE-10#
```
## c) P-11

```
RP/0/0/CPU0:P-11#show run 
Sat Jan 26 03:23:00.602 UTC 
Building configuration..
!! IOS XR Configuration 6.0.1 
!! Last configuration change at Sat Jan 26 02:59:08 2019 by cisco 
! 
hostname P-11 
interface Loopback0 
 ipv4 address 11.11.11.11 255.255.255.255 
! 
interface MgmtEth0/0/CPU0/0 
  shutdown 
! 
interface GigabitEthernet0/0/0/0 
  ipv4 address 10.11.13.11 255.255.255.0 
! 
interface GigabitEthernet0/0/0/1 
  ipv4 address 10.11.12.11 255.255.255.0 
! 
interface GigabitEthernet0/0/0/2 
 ipv4 address 10.1.11.11 255.255.255.0 
! 
interface GigabitEthernet0/0/0/3 
  shutdown 
! 
interface GigabitEthernet0/0/0/4 
  shutdown 
! 
route-policy LEAK 
 if destination in (10.10.10.10/32) then 
      done 
   else 
     drop 
   endif 
end-policy 
! 
router isis 1 
  net 49.0001.0000.0000.0011.00 
  address-family ipv4 unicast 
 metric-style wide 
 propagate level 2 into level 1 route-policy LEAK 
 segment-routing mpls 
 segment-routing prefix-sid-map advertise-local 
!<br>interface Loopback0<br>address-family ipv4 unicast<br>prefix-sid index 11<br>!
!<br>interface GigabitEthernet0/0/0/0<br>circuit-type level-1<br>address-family ipv4 unicast<br>!
 ! 
 interface GigabitEthernet0/0/0/1 
 circuit-type level-1 
 address-family ipv4 unicast 
    ! 
 ! 
 interface GigabitEthernet0/0/0/2 
 circuit-type level-2-only 
 address-family ipv4 unicast 
 ! 
  ! 
! 
segment-routing 
 mapping-server 
 prefix-sid-map 
 address-family ipv4 
      10.10.10.10/32 2000 range 1 
     ! 
    ! 
  ! 
! 
end
```
RP/0/0/CPU0:P-11#

## d) P-12

```
RP/0/0/CPU0:P-12#show run 
Sat Jan 26 03:23:56.258 UTC 
Building configuration... 
!! IOS XR Configuration 6.0.1 
!! Last configuration change at Fri Jan 25 23:10:50 2019 by cisco 
! 
hostname P-12 
interface Loopback0 
 ipv4 address 12.12.12.12 255.255.255.255 
! 
interface MgmtEth0/0/CPU0/0 
  shutdown 
! 
interface GigabitEthernet0/0/0/0 
  ipv4 address 10.12.13.12 255.255.255.0 
! 
interface GigabitEthernet0/0/0/1 
 ipv4 address 10.11.12.12 255.255.255.0 
! 
interface GigabitEthernet0/0/0/2 
  ipv4 address 10.2.12.12 255.255.255.0 
! 
interface GigabitEthernet0/0/0/3 
 shutdow
! 
interface GigabitEthernet0/0/0/4 
  shutdown 
! 
route-policy LEAK 
 if destination in (10.10.10.10/32) then 
      done 
   else 
     drop 
   endif 
end-policy 
! 
router isis 1 
 net 49.0001.0000.0000.0012.00 
 address-family ipv4 unicast 
 metric-style wide 
 propagate level 2 into level 1 route-policy LEAK 
 segment-routing mpls 
 segment-routing prefix-sid-map receive 
 segment-routing prefix-sid-map advertise-local 
 ! 
 interface Loopback0 
 address-family ipv4 unicast 
 prefix-sid index 12 
    ! 
 ! 
 interface GigabitEthernet0/0/0/0 
 circuit-type level-1 
 address-family ipv4 unicast 
. . . . . . . . . . . . . . . .
 ! 
 interface GigabitEthernet0/0/0/1 
 circuit-type level-1 
 address-family ipv4 unicast 
    ! 
 ! 
 interface GigabitEthernet0/0/0/2 
 circuit-type level-2-only 
 address-family ipv4 unicast 
. . . . . . . . . . . . . . . .
  ! 
<u>ا</u>
segment-routing 
! 
end 
RP/0/0/CPU0:P-12#
```
## e) P-1

RP/0/0/CPU0:P-1#show run Sat Jan 26 03:24:52.510 UTC Building configuration...<br>!! IOS XR Configuration 6.0.1<br>!! Last configuration change at Fri Jan 25 22:42:46 2019 by cisco<br>! hostname P-1 interface Loopback0 ipv4 address 1.1.1.1 255.255.255.255 ! interface Loopback1234 ! interface MgmtEth0/0/CPU0/0 shutdown ! interface GigabitEthernet0/0/0/0

ipv4 address 10.1.11.1 255.255.255.0

```
! 
interface GigabitEthernet0/0/0/1 
 ipv4 address 10.1.3.1 255.255.255.0 
 ! 
interface GigabitEthernet0/0/0/2 
 ipv4 address 10.1.2.1 255.255.255.0 
 ! 
interface GigabitEthernet0/0/0/3 
   shutdown 
 ! 
interface GigabitEthernet0/0/0/4 
   shutdown 
 ! 
router isis 1 
 is-type level-2-only<br>
net 49.0000.0000.0000.000<br>
address-family ipv4 unicast<br>
metric-style wide<br>
segment-routing mpls<br>
segment-routing prefix-sid-map receive<br>
!
  interface Loopback0 
 address-family ipv4 unicast 
 prefix-sid index 1 
 ! 
 !<br>interface GigabitEthernet0/0/0/0<br>circuit-type level-2-only<br>address-family ipv4 unicast<br>!
  ! 
 interface GigabitEthernet0/0/0/1 
 circuit-type level-2-only 
 address-family ipv4 unicast 
     ! 
  ! 
 interface GigabitEthernet0/0/0/2 
 circuit-type level-2-only 
 address-family ipv4 unicast 
      ! 
   ! 
 ! 
end
```
RP/0/0/CPU0:P-1#

## f) P-2

```
P-2#show run<br>Building configuration...
Current configuration : 3994 bytes 
 ! 
! Last configuration change at 02:43:10 UTC Sat Jan 26 2019 
 ! 
version 16.4 
 service timestamps debug datetime msec 
service timestamps log datetime msec 
no platform punt-keepalive disable-kernel-core 
platform console serial 
 ! 
hostname P-2 
 ! 
boot-start-marker 
boot-end-marker 
 ! 
 ! 
 ! 
no aaa new-model 
 ! 
 ! 
 ! 
 ! 
 ! 
 ! 
 ! 
 ! 
 ! 
 ! 
 ! 
 ! 
 ! 
 ! 
 ! 
 ! 
 ! 
 ! 
 ! 
subscriber templating 
 ! 
 ! 
 ! 
multilink bundle-name authenticated 
!
```

```
! 
! 
! 
! 
crypto pki trustpoint TP-self-signed-4242559985 
  enrollment selfsigned 
  subject-name cn=IOS-Self-Signed-Certificate-4242559985 
 revocation-check none 
 rsakeypair TP-self-signed-4242559985 
! 
! 
crypto pki certificate chain TP-self-signed-4242559985 
 certificate self-signed 01 
 30820330 30820218 A0030201 02020101 300D0609 2A864886 F70D0101 05050030 
 31312F30 2D060355 04031326 494F532D 53656C66 2D536967 6E65642D 43657274 
 69666963 6174652D 34323432 35353939 3835301E 170D3139 30313234 30333431 
    32335A17 0D323030 31303130 30303030 305A3031 312F302D 06035504 03132649 
    4F532D53 656C662D 5369676E 65642D43 65727469 66696361 74652D34 32343235 
 35393938 35308201 22300D06 092A8648 86F70D01 01010500 0382010F 00308201 
 0A028201 0100C922 D2FA8D9F EE5F8BC7 3DC7AE2B D0A1CEC7 50471B84 74D4A2BD 
C71CC43C FAF98ED7 581CAF79 6681CDD7 AD05815D 9415DC70 B1797483 E7B961B9<br>D576085C 7F297E86 136D43CB DAC5FE83 0E42164E A5B899AC 36A15CBD 02D125B7<br>C0B5F5C0 C84157D6 32D71F24 EEB4A5D7 AECDD38A 30792C67 C28C5DED A2D25267
 5C9698D7 DEFCCD83 98D92454 9369E0A5 A7B3F5AC 65E53F42 E820F418 4BCD24E9 
 EF4C25FE C9313394 31B4DBF7 BF9F3D00 8D8CC525 52C43AB1 7FC4B45C D8AD1915 
    159A88FE C9545D31 BB21DF6E 4C3EEA30 C7DC34CC 240E39B1 34A185C6 5F860413 
 D4D6437F 3D061468 5BC95FF4 D766DCA9 D8D89BBE 77EC0017 37DD484F B06D25ED 
 FE63C644 5C630203 010001A3 53305130 0F060355 1D130101 FF040530 030101FF 
301F0603 551D2304 18301680 14257A00 442EE9BD DDB61D25 392A5FF1 140663CE<br>A6301D06 03551D0E 04160414 257A0044 2EE9BDDD B61D2539 2A5FF114 0663CEA6<br>300D0609 2A864886 F70D0101 05050003 82010100 548907CE 50D3C9E5 82458772
 04EDA06E 12632F5F 7C92B30F 5C772FA9 6CFA8FE7 E55F6454 97244B5F ABCFEA26 
 F8F819E5 0D0A4B27 F79FD576 7423F1BA 5E19A5C3 0F9ED264 6F344F63 58853000 
    F8A2F25B 538A9C00 A9813360 0C2721A8 026AED1C 21F72DF6 4583B664 6611E8F2 
 C0DF1F48 CF2FD1BB D535384E 108D61B5 2AE48FD7 02C1FD18 23AFCFA8 1C957CA4 
 1F4DE4E2 62B210BB FA2DC087 41BCBCCF F333A35D 93A7A846 B1DD00C6 BC1C039F 
EAA810BC 4F5DC822 BC059F0B A3DAD6CE 27772494 D8683817 CF21AA90 B710AEF3<br>349CC33D D32E67ED DE0628E6 EDA802F9 2374F01B 25AA8E7A 6E4FA13B 9CC3EC19<br>24120458 70C768D4 C52D3D9A 1DD69FE1 A6337C3B
             quit 
! 
segment-routing mpls 
 ! 
 connected-prefix-sid-map 
 address-family ipv4 
 2.2.2.2/32 index 2 range 1 
    exit-address-family 
 ! 
! 
! 
! 
! 
! 
! 
! 
! 
license udi pid CSR1000V sn 9PR6N7SHIDN 
diagnostic bootup level minimal 
! 
spanning-tree extend system-id 
! 
! 
! 
redundancy 
! 
! 
! 
! 
! 
! 
! 
! 
! 
! 
! 
! 
! 
! 
! 
! 
! 
! 
! 
! 
! 
! 
! 
! 
! 
! 
! 
interface Loopback0 
  ip address 2.2.2.2 255.255.255.255 
  ip router isis 
! 
interface GigabitEthernet1 
  ip address 10.1.2.2 255.255.255.0
```

```
 ip router isis 
   negotiation auto 
  no mop enabled 
 no mop sysid 
  isis circuit-type level-2-only 
 ! 
interface GigabitEthernet2 
 ip address 10.2.12.2 255.255.255.0 
 ip router isis 
   negotiation auto 
  no mop enabled 
 no mop sysid 
  isis circuit-type level-2-only 
 ! 
interface GigabitEthernet3 
 ip address 10.2.5.2 255.255.255.0 
 ip router isis 
  negotiation auto 
 no mop enabled 
 no mop sysid 
  isis circuit-type level-2-only 
 ! 
interface GigabitEthernet4 
  no ip address 
  shutdown
   negotiation auto 
  no mop enabled 
 no mop sysid 
 ! 
router isis 
 net 49.0000.0000.0000.0002.00 
  is-type level-2-only 
 metric-style wide 
   segment-routing mpls 
 ! 
 ! 
virtual-service csr_mgmt 
 ! 
ip forward-protocol nd 
ip http server 
 ip http authentication local 
ip http secure-server 
 ! 
 ! 
 ! 
 ! 
 ! 
 ! 
 ! 
control-plane 
 ! 
  ! 
  ! 
  ! 
   ! 
 ! 
 ! 
 ! 
 ! 
 ! 
line con 0 
 stopbits 1 
line vty 0 
  login 
 line vty 1 
 login 
  length 0 
line vty 2 4 
  login 
 ! 
 ! 
 ! 
 ! 
 ! 
 ! 
end
```
## g) P-3

!

RP/0/0/CPU0:P-3#show run Sat Jan 26 03:28:10.914 UTC<br>Building configuration...<br>!! IOS XR Configuration 6.0.1<br>!! Last configuration change at Sat Jan 26 02:57:40 2019 by cisco ! hostname P-3 interface Loopback0 ipv4 address 3.3.3.3 255.255.255.255 ! interface Loopback1234 ! interface MgmtEth0/0/CPU0/0 shutdown ! interface GigabitEthernet0/0/0/0 ipv4 address 10.1.3.3 255.255.255.0

```
interface GigabitEthernet0/0/0/1 
   ipv4 address 10.3.6.3 255.255.255.0 
 ! 
interface GigabitEthernet0/0/0/2 
 ipv4 address 10.3.4.3 255.255.255.0 
 ! 
interface GigabitEthernet0/0/0/3 
 ipv4 address 11.3.4.3 255.255.255.0 
! 
interface GigabitEthernet0/0/0/4 
 shutdown 
 !<br>
router isis 1<br>
is-type level-2-only<br>
net 49.0000.0000.0000.0003.00<br>
address-family ipv4 unicast<br>
metric-style wide<br>
metric-style wide
    segment-routing mpls 
  ! 
 interface Loopback0 
  address-family ipv4 unicast 
 prefix-sid index 3 
 ! 
 !<br>interface GigabitEthernet0/0/0/0<br>circuit-type level-2-only<br>address-family ipv4 unicast<br>!
  ! 
 interface GigabitEthernet0/0/0/1 
  circuit-type level-2-only 
 address-family ipv4 unicast 
     ! 
  ! 
 interface GigabitEthernet0/0/0/2 
 circuit-type level-2-only 
    address-family ipv4 unicast 
 . . . . . . . . . . . . . . . .
  ! 
 interface GigabitEthernet0/0/0/3 
 circuit-type level-2-only 
 address-family ipv4 unicast 
    ! 
  ! 
! 
segment-routing 
 ! 
end 
RP/0/0/CPU0:P-3#
```
## h) P-4

```
P-4#show run 
Building configuration... 
Current configuration : 4099 bytes 
 ! 
! Last configuration change at 02:18:24 UTC Fri Jan 25 2019 
 ! 
version 16.4 
service timestamps debug datetime msec 
 service timestamps log datetime msec 
no platform punt-keepalive disable-kernel-core 
platform console serial 
 ! 
hostname P-4 
 ! 
boot-start-marker 
boot-end-marker 
 ! 
 ! 
 ! 
no aaa new-model 
 ! 
 ! 
 ! 
 ! 
 ! 
 ! 
 ! 
 ! 
 ! 
 ! 
 ! 
 ! 
 ! 
 ! 
 ! 
 ! 
 ! 
 ! 
 ! 
subscriber templating
```

```
! 
no mpls ip 
 ! 
 ! 
multilink bundle-name authenticated 
 ! 
 ! 
 ! 
 ! 
 ! 
crypto pki trustpoint TP-self-signed-4206068564 
 enrollment selfsigned 
  subject-name cn=IOS-Self-Signed-Certificate-4206068564 
   revocation-check none 
  rsakeypair TP-self-signed-4206068564 
 ! 
 ! 
crypto pki certificate chain TP-self-signed-4206068564 
  certificate self-signed 01 
 30820330 30820218 A0030201 02020101 300D0609 2A864886 F70D0101 05050030 
 31312F30 2D060355 04031326 494F532D 53656C66 2D536967 6E65642D 43657274<br>69666963 6174652D 34323036 30363835 3634301E 170D3139 30313234 30353531<br>32355A17 0D323030 31303130 30303030 305A3031 312F302D 06035504 03132649
  4F532D53 656C662D 5369676E 65642D43 65727469 66696361 74652D34 32303630 
 36383536 34308201 22300D06 092A8648 86F70D01 01010500 0382010F 00308201 
    0A028201 0100C96D F249AAC0 C1E68413 231358FD E288D6C6 2284B1B4 76DDEAF7 
  00901A67 970AF9E2 73CC06E0 9148E06A 7E8CAE9B 5E32AD6B F0B50A2D A203A985 
 FDB5294D B80BDDC4 0A4D5BD7 7C9D57F7 EEB98530 0A4F3318 B19F65F5 8F9EA7F1 
 4A55DBD1 3658198E 67BAB293 5A2D2F56 A0C41276 B7DBD8A8 FF9F6D9B 9006936E<br>018E321F F5E69CFE D3620A30 73F5DE00 ED554300 BBA25859 923B6F05 7A60C162<br>9585A563 9F7B21DD A3AC2AF3 70F23246 18F78F27 B3AEA0BC 34AE34EA 5B855C27
  CFCED720 9CFC7461 8087960F 295D2259 16141D16 09BDE950 B4D1E74C D13B3A28 
 AA4870EB E97262A2 96C67AA0 AF2B5F61 34955BF9 B7C18D42 8A7A5F49 F388F9EE 
    B91CD86A E12B0203 010001A3 53305130 0F060355 1D130101 FF040530 030101FF 
  301F0603 551D2304 18301680 14DDA9EF 02743465 47AAA9BC 51EA1385 C1B3D293 
 CC301D06 03551D0E 04160414 DDA9EF02 74346547 AAA9BC51 EA1385C1 B3D293CC 
 300D0609 2A864886 F70D0101 05050003 82010100 316CDECC 977AB0DA A0939042<br>D96A3B5C A7C24B40 BE00F3D6 3B18464A 8CA51802 86E09DCE 7D2BD01B 716ADF7B<br>6A90B6A7 9916A5CA FDA8BAFA CB8AAB74 DB18AF83 19B72DFE 1E43AB9E 9F7FC722
  B945EE28 B48FF235 766A2242 769840E6 025FDE40 7E2C7439 44AA2DD4 CDE5EE4A 
 86B22863 C8C4B126 2BF2F91D 70A7D84E 30D9D7FD 4E99BC08 372FED88 3AC3F3AE 
    1234FA75 BFF75334 5A40B048 2C89A8E4 14D400A5 5E5677E2 8A48F6E3 D6D872F2 
  87251CF7 9D666BED 969E35CD C3D5CC6D 5803EBC2 5F97A040 7DE34367 86CB0326 
 2DADBCCA 3EDF5BA4 63E5D64C 8EF456A2 5AAF5F7A 9CF4DD58 E71C75B2 A75A2326 
    F6867E54 F27A10EE B7F0CBE6 9B2AADC0 0A026AFD 
              quit 
! 
segment-routing mpls 
  ! 
 connected-prefix-sid-map 
  address-family ipv4 
 4.4.4.4/32 index 2 range 4 
    exit-address-family 
  ! 
 ! 
 ! 
 ! 
 ! 
 ! 
 ! 
 ! 
 ! 
license udi pid CSR1000V sn 98ZB2ULN28U 
diagnostic bootup level minimal 
 ! 
spanning-tree extend system-id 
 ! 
 ! 
 ! 
redundancy 
 ! 
 ! 
 ! 
 ! 
 ! 
 ! 
 ! 
 ! 
 ! 
 ! 
 ! 
 ! 
 ! 
 ! 
 ! 
 ! 
 ! 
 ! 
 ! 
 ! 
 ! 
 ! 
 ! 
 ! 
 !
```
! !

```
interface Loopback0 
  ip address 4.4.4.4 255.255.255.255 
 ip router isis 
 ! 
interface GigabitEthernet1 
 ip address 10.3.4.4 255.255.255.0 
  ip router isis 
 negotiation auto 
 mpls ip 
 no mop enabled 
  no mop sysid 
 isis circuit-type level-2-only 
 ! 
interface GigabitEthernet2 
  ip address 11.3.4.4 255.255.255.0 
 ip router isis 
   negotiation auto 
  mpls ip
  no mop enabled 
 no mop sysid 
  isis circuit-type level-2-only 
.<br>interface GigabitEthernet3
 interface GigabitEthernet3 
 ip address 10.4.5.4 255.255.255.0 
 ip router isis 
   negotiation auto 
  mpls ip 
 no mop enabled 
  no mop sysid 
 isis circuit-type level-2-only 
 ! 
interface GigabitEthernet4 
 ip address 11.4.5.4 255.255.255.0 
 ip router isis 
  negotiation auto 
 mpls ip 
  no mop enabled 
 no mop sysid 
 isis circuit-type level-2-only 
! 
router isis 
  net 49.0000.0000.0000.0004.00 
  is-type level-2-only 
 metric-style wide 
   segment-routing mpls 
 ! 
 ! 
virtual-service csr_mgmt 
 ! 
ip forward-protocol nd 
 ip http server<br>ip http authentication local
ip http secure-server 
 ! 
 ! 
 ! 
 ! 
 ! 
 ! 
 ! 
control-plane 
 ! 
  ! 
  ! 
  ! 
  ! 
 ! 
 ! 
 ! 
 ! 
 ! 
line con 0 
  stopbits 1 
line vty 0 
  login 
line vty 1 
  login 
  length 0 
line vty 2 4 
  login 
 ! 
 ! 
 ! 
 ! 
 ! 
 ! 
end 
P-4#
```
## i) P-5

RP/0/0/CPU0:P-5#show run Sat Jan 26 03:30:39.762 UTC Building configuration... !! IOS XR Configuration 6.0.1 !! Last configuration change at Fri Jan 25 22:44:48 2019 by cisco

```
! 
hostname P-5 
interface Loopback0 
  ipv4 address 5.5.5.5 255.255.255.255 
! 
interface Loopback1234 
! 
interface MgmtEth0/0/CPU0/0 
  shutdown 
! 
interface GigabitEthernet0/0/0/0 
 ipv4 address 10.4.5.5 255.255.255.0 
! 
interface GigabitEthernet0/0/0/1 
  ipv4 address 11.4.5.5 255.255.255.0 
! 
interface GigabitEthernet0/0/0/2 
  ipv4 address 10.2.5.5 255.255.255.0 
! 
interface GigabitEthernet0/0/0/3 
  ipv4 address 10.5.7.5 255.255.255.0 
! 
interface GigabitEthernet0/0/0/4 
  shutdown 
! 
router isis 1 
 net 49.0000.0000.0000.0005.00 
  address-family ipv4 unicast 
 metric-style wide 
 mpls traffic-eng level-1-2 
 mpls traffic-eng router-id Loopback0 
 segment-routing mpls 
   segment-routing prefix-sid-map receive 
 ! 
 interface Loopback0 
 address-family ipv4 unicast 
     prefix-sid index 5 
. . . . . . . . . . . . . . . .
 ! 
 interface GigabitEthernet0/0/0/0 
 circuit-type level-2-only 
 address-family ipv4 unicast 
    ! 
 ! 
 interface GigabitEthernet0/0/0/1 
 circuit-type level-2-only 
 address-family ipv4 unicast 
. . . . . . . . . . . . . . . .
 ! 
 interface GigabitEthernet0/0/0/2 
 circuit-type level-2-only 
 address-family ipv4 unicast 
. . . . . . . . . . . . . . . .
 ! 
  interface GigabitEthernet0/0/0/3 
 circuit-type level-2-only 
 address-family ipv4 unicast 
. . . . . . . . . . . . . . . .
 ! 
! 
mpls traffic-eng 
 interface GigabitEthernet0/0/0/0 
 ! 
 interface GigabitEthernet0/0/0/1 
 ! 
 interface GigabitEthernet0/0/0/2 
 ! 
 interface GigabitEthernet0/0/0/3 
  ! 
! 
end 
RP/0/0/CPU0:P-5#
```
## j) P-6

RP/0/0/CPU0:P-6#show run Sat Jan 26 03:31:39.368 UTC Building configuration...<br>!! IOS XR Configuration 6.0.1<br>!! Last configuration change at Fri Jan 25 22:44:14 2019 by cisco<br>! hostname P-6 interface Loopback0 ipv4 address 6.6.6.6 255.255.255.255 ! interface Loopback1234 ! interface MgmtEth0/0/CPU0/0 shutdown ! interface GigabitEthernet0/0/0/0 ipv4 address 10.3.6.6 255.255.255.0 ! interface GigabitEthernet0/0/0/1 ipv4 address 10.6.7.6 255.255.255.0 !

```
interface GigabitEthernet0/0/0/2 
   ipv4 address 10.6.8.6 255.255.255.0 
 ! 
interface GigabitEthernet0/0/0/3 
  shutdown 
 !<br>interface GigabitEthernet0/0/0/4<br>shutdown<br>!
router isis 1 
  is-type level-2-only 
 net 49.0000.0000.0000.0006.00 
  address-family ipv4 unicast 
 metric-style wide 
  segment-routing mpls 
 segment-routing prefix-sid-map receive 
  ! 
 interface Loopback0 
  address-family ipv4 unicast 
 prefix-sid index 6 
    ! 
  ! 
 interface GigabitEthernet0/0/0/0 
  circuit-type level-2-only 
 address-family ipv4 unicast 
    ! 
  ! 
 interface GigabitEthernet0/0/0/1 
  circuit-type level-2-only 
 address-family ipv4 unicast 
    ! 
  ! 
 interface GigabitEthernet0/0/0/2 
 circuit-type level-2-only 
 address-family ipv4 unicast 
    ! 
   ! 
<u>ا</u>
mpls ldp 
 interface GigabitEthernet0/0/0/2 
  ! 
! 
end 
RP/0/0/CPU0:P-6#
```
## k) P-7

```
P-7#show run<br>Building configuration...
Current configuration : 3980 bytes 
 ! 
! Last configuration change at 09:13:31 UTC Fri Jan 25 2019 
! 
version 16.4 
 service timestamps debug datetime msec 
service timestamps log datetime msec 
no platform punt-keepalive disable-kernel-core 
platform console serial 
 ! 
hostname P-7 
 ! 
boot-start-marker 
boot-end-marker 
 ! 
 ! 
 ! 
no aaa new-model 
 ! 
 ! 
 ! 
 ! 
 ! 
 ! 
 ! 
 ! 
 ! 
 ! 
 ! 
 ! 
 ! 
 ! 
 ! 
 ! 
 ! 
 ! 
 ! 
subscriber templating 
 ! 
 ! 
 ! 
multilink bundle-name authenticated
```

```
! 
! 
! 
! 
crypto pki trustpoint TP-self-signed-3845549208 
 enrollment selfsigned 
 subject-name cn=IOS-Self-Signed-Certificate-3845549208 
  revocation-check none 
  rsakeypair TP-self-signed-3845549208 
! 
! 
crypto pki certificate chain TP-self-signed-3845549208 
  certificate self-signed 01 
30820330 30820218 A0030201 02020101 300D0609 2A864886 F70D0101 05050030<br>31312F30 2D060355 04031326 494F532D 53656C66 2D536967 6E65642D 43657274<br>69666963 6174652D 33383435 35343932 3038301E 170D3139 30313235 30383533
    34355A17 0D323030 31303130 30303030 305A3031 312F302D 06035504 03132649 
 4F532D53 656C662D 5369676E 65642D43 65727469 66696361 74652D33 38343535 
 34393230 38308201 22300D06 092A8648 86F70D01 01010500 0382010F 00308201 
0A028201 0100B769 76F48872 7F85C8AB 69D5FE08 D0EF62C2 ED6333DF 91B536EE<br>63515605 9EE08FF4 3103888E 74A2F549 C1B2DDA6 B6DEA385 ECF760FA 3AD822DB<br>AC688981 CE0347F5 E1B5199C 353BAF00 0DD2D7FE DEFA1571 0A555016 8AA12D33
 D2FD8AAE 1DB5682F 60DBC7B1 99C62D6F 538C3D68 28EC0B62 2EFBDE01 58FD0BFE 
 8FF4CDB4 65A54D41 A730DA6C 39E8795D 4E815A44 88D05A6F AE1896DD F62ABAE2 
53A914FD 497F3CF4 1166BD5C BEAC03A5 7AFDEDD8 6EF45D26 026D98B1 E7A0D020<br>527F26B3 0C865A24 0FC73F65 139EFC2D 703E052C 53E9937E EB38FC83 CD54AEDD<br>A68B567F 70CF8661 D4CCEBED FD4C0AD5 BA56DF51 8483B3C5 56639E7B 23E3D2C0
427C3119 4AC30203 010001A3 53305130 0F060355 1D130101 FF040530 030101FF<br>301F0603 551D2304 18301680 146A7C9C 12FCD2F9 0C345C9F FA26FBB5 DEE14B97<br>90301D06 03551D0E 04160414 6A7C9C12 FCD2F90C 345C9FFA 26FBB5DE E14B9790
 300D0609 2A864886 F70D0101 05050003 82010100 44321C98 349F5CBD 4950300A 
 C23CBBC8 1FF6E6FB 21AA6A0C 4E611177 8087CA60 C1E727A2 7E8BA6DD 1647CC30 
    C4A94D9A 959E30B5 0E338EBE 0DE38819 DE70F074 0E3FB876 71940133 51698441 
 1C37A041 35992868 A4C631E4 2080B3CD 27383088 B526A2C5 1AE2F135 CE38A60F 
 52B248F7 21DD83D0 BACF7EC1 7E7EBBB4 93E6A5CD 62B04FB4 6B0B4431 328E54B0 
DD086457 3BB10538 72A91ACD D7B068EF C5E3414A 63BE544A CECA26B0 BA328D0C<br>571F2CBF 055BF7AA AE39DECD 627A6421 E6D5A684 98757496 DB121C54 A60FD4D8<br>D81F7871 036F9069 EA9EF628 7AF71285 023D7C17 A2081908 E9E88B46 821FF500
    BDCAADA8 33AF4E62 61C4BCD1 B1758C6B 8466CA2A 
              quit 
! 
segment-routing mpls 
 ! 
 connected-prefix-sid-map 
 address-family ipv4 
 7.7.7.7/32 index 7 range 1 
    exit-address-family 
 ! 
! 
! 
! 
! 
! 
! 
! 
! 
license udi pid CSR1000V sn 99X3T4SH4VQ 
diagnostic bootup level minimal 
! 
spanning-tree extend system-id 
! 
! 
! 
redundancy 
! 
! 
! 
! 
! 
! 
! 
! 
! 
! 
! 
! 
! 
! 
! 
! 
! 
! 
! 
! 
! 
! 
! 
! 
! 
! 
! 
interface Loopback0 
  ip address 7.7.7.7 255.255.255.255 
  ip router isis 
! 
interface GigabitEthernet1
```
!

```
 ip address 10.5.7.7 255.255.255.0 
  ip router isis 
 negotiation auto 
 no mop enabled 
 no mop sysid 
 isis circuit-type level-2-only 
! 
interface GigabitEthernet2 
 ip address 10.6.7.7 255.255.255.0 
 ip router isis 
 negotiation auto 
 no mop enabled 
 no mop sysid 
 isis circuit-type level-2-only 
!<br>ip address 10.7.9.7 255.255.255.0<br>ip address 10.7.9.7 255.255.255.0<br>negotiation auto<br>megotiation auto<br>mpls ip
 no mop enabled 
 no mop sysid 
 isis circuit-type level-2-only 
! 
interface GigabitEthernet4 
  no ip address 
  shutdown 
  negotiation auto 
 no mop enabled 
 no mop sysid 
! 
router isis 
 net 49.0000.0000.0000.0007.00 
  metric-style wide 
  segment-routing mpls 
.<br>.
! 
virtual-service csr_mgmt 
! 
ip forward-protocol nd 
ip http server<br>ip http authentication local
ip http secure-server 
! 
! 
! 
! 
! 
! 
! 
control-plane 
! 
 ! 
 ! 
 ! 
 ! 
! 
! 
! 
! 
! 
line con 0 
 stopbits 1 
line vty 0 
 login 
line vty 1 
 login 
 length 0 
line vty 2 4 
 login 
! 
! 
! 
! 
! 
! 
end
```
## l) P-8

RP/0/0/CPU0:P-8#show run Sat Jan 26 03:33:20.812 UTC Building configuration... !! IOS XR Configuration 6.0.1 !! Last configuration change at Fri Jan 25 22:45:09 2019 by cisco ! hostname P-8 interface Loopback0 ipv4 address 8.8.8.8 255.255.255.255 ! interface Loopback1234 ! interface MgmtEth0/0/CPU0/0 shutdown !

```
interface GigabitEthernet0/0/0/0 
  ipv4 address 10.6.8.8 255.255.255.0 
! 
interface GigabitEthernet0/0/0/1 
  ipv4 address 10.8.9.8 255.255.255.0 
! 
interface GigabitEthernet0/0/0/2 
 ipv4 address 10.8.10.8 255.255.255.0 
! 
interface GigabitEthernet0/0/0/3 
  shutdown 
! 
interface GigabitEthernet0/0/0/4 
 shutdow
! 
route-policy LEAK 
 if destination in (13.13.13.13/32) then 
      done 
   else 
    drop 
   endif 
end-policy 
! 
router isis 1 
 net 49.0002.0000.0000.0008.00 
  address-family ipv4 unicast 
   metric-style wide 
   propagate level 2 into level 1 route-policy LEAK 
 ! 
 interface Loopback0 
   address-family ipv4 unicast 
  1
 ! 
  interface GigabitEthernet0/0/0/0 
 circuit-type level-2-only 
 address-family ipv4 unicast 
 ! 
 ! 
 interface GigabitEthernet0/0/0/1 
 circuit-type level-1 
 address-family ipv4 unicast 
. . . . . . . . . . . . . . . .
 ! 
 interface GigabitEthernet0/0/0/2 
 circuit-type level-1 
 address-family ipv4 unicast 
   ! 
  ! 
! 
mpls ldp 
  interface GigabitEthernet0/0/0/0 
 ! 
 interface GigabitEthernet0/0/0/1 
 ! 
 interface GigabitEthernet0/0/0/2 
 ! 
! 
end 
RP/0/0/CPU0:P-8#
```
## m) P-9

RP/0/0/CPU0:P-9#show run Sat Jan 26 03:34:41.026 UTC Building configuration...<br>!! IOS XR Configuration 6.0.1<br>!! Last configuration change at Fri Jan 25 22:45:26 2019 by cisco ! hostname P-9 interface Loopback0 ipv4 address 9.9.9.9 255.255.255.255 ! interface Loopback1234 ! interface MgmtEth0/0/CPU0/0 shutdown ! interface GigabitEthernet0/0/0/0 ipv4 address 10.7.9.9 255.255.255.0 ! interface GigabitEthernet0/0/0/1 ipv4 address 10.8.9.9 255.255.255.0 .<br>ا interface GigabitEthernet0/0/0/2 ipv4 address 10.9.10.9 255.255.255.0 ! interface GigabitEthernet0/0/0/3 shutdown ! interface GigabitEthernet0/0/0/4 shutdown ! route-policy LEAK if destination in (13.13.13.13/32) then done

else

```
drop
    endif 
end-policy 
 ! 
router isis 1 
 net 49.0002.0000.0000.0009.00 
  address-family ipv4 unicast 
 metric-style wide 
 propagate level 2 into level 1 route-policy LEAK 
  ! 
 interface Loopback0 
 address-family ipv4 unicast 
     ! 
 !<br>interface GigabitEthernet0/0/0/0<br>circuit-type level-2-only<br>address-family ipv4 unicast<br>!
  ! 
 interface GigabitEthernet0/0/0/1 
  circuit-type level-1 
 address-family ipv4 unicast 
     ! 
  ! 
 interface GigabitEthernet0/0/0/2 
 circuit-type level-1 
 address-family ipv4 unicast 
    ! 
   ! 
<u>ا</u>
 mpls ldp 
 interface GigabitEthernet0/0/0/0 
  ! 
   interface GigabitEthernet0/0/0/1 
  ! 
 interface GigabitEthernet0/0/0/2 
   ! 
.<br>ا
end 
RP/0/0/CPU0:P-9#
```
## n) CE-1

```
CE-1#show run<br>Building configuration...
Current configuration : 851 bytes 
! 
version 12.2 
service timestamps debug datetime msec 
service timestamps log datetime msec 
! 
hostname CE-1 
! 
boot-start-marker 
boot-end-marker 
! 
! 
no aaa new-model 
ip source-route 
! 
! 
! 
! 
ip cef 
no ipv6 cef 
! 
! 
multilink bundle-name authenticated 
! 
! 
! 
! 
! 
! 
! 
! 
! 
! 
interface Loopback0 
 ip address 100.0.1.1 255.255.255.0 
! 
interface FastEthernet0/0 
 ip address 100.0.0.2 255.255.255.0 
 duplex half 
! 
interface FastEthernet1/0 
 no ip address 
 shutdown 
 duplex half 
! 
interface FastEthernet2/0 
 no ip address 
 shutdown 
 duplex half 
!
```

```
interface FastEthernet3/0 
  no ip address 
  shutdown 
  duplex half 
 ! 
interface FastEthernet4/0 
  no ip address 
 shutdown 
 duplex half 
 ! 
 ! 
router eigrp 111 
 network 0.0.0.0 
 ! 
 ! 
 ! 
no ip http server 
no ip http secure-server 
 ! 
 ! 
 ! 
 ! 
control-plane 
 ! 
 ! 
line con 0 
  stopbits 1 
line aux 0 
  stopbits 1 
line vty 0 4 
 login 
! 
end 
CE-1#
```
## o) CE-2

```
CE-2#show run<br>Building configuration...
Current configuration : 851 bytes 
 ! 
version 12.2 
 service timestamps debug datetime msec 
service timestamps log datetime msec 
 ! 
hostname CE-2 
 ! 
boot-start-marker 
boot-end-marker 
 ! 
 ! 
no aaa new-model 
ip source-route 
 ! 
 ! 
 ! 
 ! 
ip cef 
no ipv6 cef 
 ! 
 ! 
multilink bundle-name authenticated 
 ! 
 ! 
 ! 
 ! 
 ! 
 ! 
 ! 
 ! 
 ! 
 ! 
interface Loopback0 
 ip address 200.0.1.1 255.255.255.0 
 ! 
interface FastEthernet0/0 
  ip address 200.0.0.2 255.255.255.0 
 duplex half 
 ! 
interface FastEthernet1/0 
 no ip address 
 shutdown 
  duplex half 
 ! 
interface FastEthernet2/0 
 no ip address 
 shutdown 
  duplex half 
 ! 
interface FastEthernet3/0 
  no ip address 
 shutdown 
  duplex half 
 ! 
interface FastEthernet4/0
```
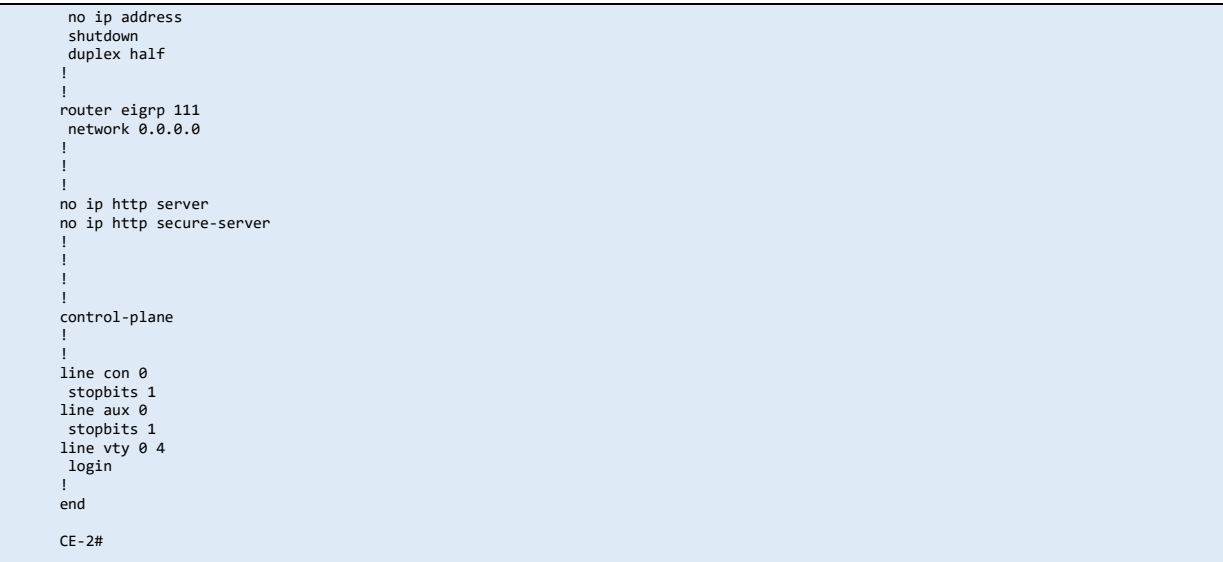

# **OTHER VERIFICATION OUTPUT**

## a) Area 0 isis database

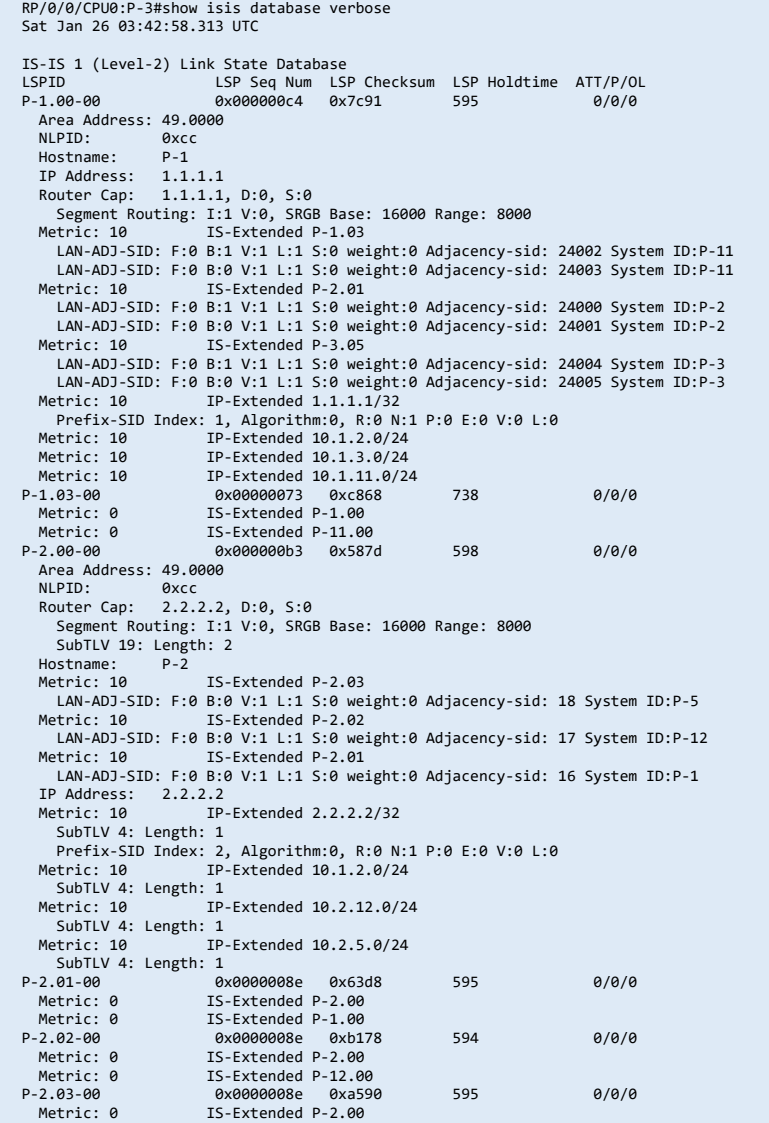

Metric: 0 IS-Extended P-5.00<br>P-3.00-00 \* 0x000000b1 0x86a0 P-3.00-00 \* 0x000000b1 0x86a0 894 0/0/0 Area Address: 49.0000<br>NIPTD: 0xcc NLPID: 0xcc<br>Hostname: P-3 Hostname: P-3 IP Address: 3.3.3.3 Router Cap: 3.3.3.3, D:0, S:0 Segment Routing: I:1 V:0, SRGB Base: 16000 Range: 8000 Metric: 10 IS-Extended P-3.05 LAN-ADJ-SID: F:0 B:1 V:1 L:1 S:0 weight:0 Adjacency-sid: 24004 System ID:P-1 LAN-ADJ-SID: F:0 B:0 V:1 L:1 S:0 weight:0 Adjacency-sid: 24005 System ID:P-1 Metric: 10 IS-Extended P-3.07 LAN-ADJ-SID: F:0 B:1 V:1 L:1 S:0 weight:0 Adjacency-sid: 24006 System ID:P-6 LAN-ADJ-SID: F:0 B:0 V:1 L:1 S:0 weight:0 Adjacency-sid: 24007 System ID:P-6 Metric: 10 IS-Extended P-3.01 LAN-ADJ-SID: F:0 B:1 V:1 L:1 S:0 weight:0 Adjacency-sid: 24000 System ID:P-4 LAN-ADJ-SID: F:0 B:0 V:1 L:1 S:0 weight:0 Adjacency-sid: 24001 System ID:P-4 Metric: 10 IS-Extended P-3.03 LAN-ADJ-SID: F:0 B:1 V:1 L:1 S:0 weight:0 Adjacency-sid: 24002 System ID:P-4 LAN-ADJ-SID: F:0 B:0 V:1 L:1 S:0 weight:0 Adjacency-sid: 24003 System ID:P-4 Metric: 10 IP-Extended 3.3.3.3/32<br>Prefix-SID Index: 3, Algorithm:0, R:0 N Prefix-SID Index: 3, Algorithm:0, R:0 N:1 P:0 E:0 V:0 L:0 Metric: 10 IP-Extended 10.1.3.0/24 Metric: 10 IP-Extended 10.3.4.0/24<br>Metric: 10 IP-Extended 10.3.6.0/24 Metric: 10 IP-Extended 10.3.6.0/24 Metric: 10 IP-Extended 11.3.4.0/24<br>P-3.01-00 0x0000007a 0xab89 P-3.01-00 0x0000007a 0xab89 592 0/0/0 Metric: 0 IS-Extended P-3.00 Metric: 0 IS-Extended P-4.00 P-3.03-00 0x0000007b 0x9b96 701 0/0/0 Metric: 0 IS-Extended P-3.00 Metric: 0 15-Extended P-4.00<br>P-3.05-00 0x00000075 0x57 P-3.05-00 0x00000075 0x57e1 1040 0/0/0 Metric: 0 IS-Extended P-3.00<br>Metric: 0 IS-Extended P-1.00 Metric: 0 15-Extended P-1.00<br>P-3.07-00 0x00000075 0xb7 P-3.07-00 0x00000075 0xb77a 1184 0/0/0 Metric: 0 IS-Extended P-3.00 Metric: 0 IS-Extended P-6.00 P-4.00-00 0x0000008d 0xecc6 609 0/0/0 Area Address: 49.0000 NLPID: 0xcc Router Cap: 4.4.4.4, D:0, S:0 Segment Routing: I:1 V:0, SRGB Base: 16000 Range: 8000 SubTLV 19: Length: 2 Hostname: P-4 Metric: 10 IS-Extended P-5.03 LAN-ADJ-SID: F:0 B:0 V:1 L:1 S:0 weight:0 Adjacency-sid: 16 System ID:P-5 Metric: 10 IS-Extended P-3.03 LAN-ADJ-SID: F:0 B:0 V:1 L:1 S:0 weight:0 Adjacency-sid: 19 System ID:P-3 Metric: 10 IS-Extended P-5.01 LAN-ADJ-SID: F:0 B:0 V:1 L:1 S:0 weight:0 Adjacency-sid: 17 System ID:P-5 Metric: 10 IS-Extended P-3.01 LAN-ADJ-SID: F:0 B:0 V:1 L:1 S:0 weight:0 Adjacency-sid: 18 System ID:P-3 IP Address: 4.4.4.4  $TP-Fx$ tended 4.4.4.4/32 SubTLV 4: Length: 1 Prefix-SID Index: 2, Algorithm:0, R:0 N:1 P:0 E:0 V:0 L:0 Metric: 10 IP-Extended 10.3.4.0/24 SubTLV 4: Length: 1 Metric: 10 IP-Extended 11.3.4.0/24 SubTLV 4: Length: 1 Metric: 10 IP-Extended 10.4.5.0/24 SubTLV 4: Length: 1<br>SubTLV 4: Length: 1<br>Metric: 10 IP  $IP-Extended 11.4.5.0/24$  SubTLV 4: Length: 1 P-5.00-00 0x00000109 0x1b2f 594 0/0/0 Area Address: 49.0000 NLPID: 0xcc Area Address.<br>NLPID: 0xcc<br>Hostname: P-5 IP Address: 5.5.5.5 Router Cap: 5.5.5.5, D:0, S:0 Segment Routing: I:1 V:0, SRGB Base: 16000 Range: 8000 Router ID: 5.5.5.5<br>Metric: 10 IS Metric: 10 IS-Extended P-5.01 Affinity: 0x00000000 Interface IP Address: 10.4.5.5 Neighbor IP Address: 10.4.5.5 Physical BW: 1000000 kbits/sec Reservable Global pool BW: 0 kbits/sec Global Pool BW Unreserved: [0]: 0 kbits/sec [1]: 0 kbits/sec [2]: 0 kbits/sec [3]: 0 kbits/sec [4]: 0 kbits/sec [5]: 0 kbits/sec<br>[6]: 0 kbits/sec [5]: 0 kbits/sec<br>[6]: 0 kbits/sec [7]: 0 kbits/sec kbits/sec Admin. Weight: 10 Ext Admin Group: Length: 32 0x00000000 0x00000000 0x00000000 0x00000000 0x00000000 0x00000000 0x00000000 0x00000000 LAN-ADJ-SID: F:0 B:1 V:1 L:1 S:0 weight:0 Adjacency-sid: 24002 System ID:P-4 LAN-ADJ-SID: F:0 B:0 V:1 L:1 S:0 weight:0 Adjacency-sid: 24003 System ID:P-4 Metric: 10 IS-Extended P-5.03 Affinity: 0x00000000 Interface IP Address: 11.4.5.5 Neighbor IP Address: 11.4.5.5 Physical BW: 1000000 kbits/se Reservable Global pool BW: 0 kbits/sec Global Pool BW Unreserved:

 [0]: 0 kbits/sec [1]: 0 kbits/sec [2]: 0 kbits/sec [3]: 0 kbits/sec [4]: 0 kbits/sec [5]: 0 kbits/sec [6]: 0 kbits/sec [7]: 0 kbits/sec Admin. Weight: 10 Ext Admin Group: Length: 32<br>Axaaaaaaaa Axaaaaaaaa 0x00000000 0x00000000 0x000000000 0x00000000 0x00000000 0x00000000 0x00000000 LAN-ADJ-SID: F:0 B:1 V:1 L:1 S:0 weight:0 Adjacency-sid: 24004 System ID:P-4 LAN-ADJ-SID: F:0 B:0 V:1 L:1 S:0 weight:0 Adjacency-sid: 24005 System ID:P-4 Metric: 10 IS-Extended P-5.07 Affinity: 0x00000000 Interface IP Address: 10.5.7.5 Neighbor IP Address: 10.5.7.5 Physical BW: 1000000 kbits/sec Reservable Global pool BW: 0 kbits/sec Global Pool BW Unreserved: [0]: 0 kbits/sec [1]: 0 kbits/sec [2]: 0 kbits/sec [3]: 0 kbits/sec [4]: 0 kbits/sec [5]: 0 kbits/sec [6]: 0 kbits/sec [7]: 0 kbits/sec Admin. Weight: 10 Ext Admin Group: Length: 32 0x00000000 0x00000000 0x00000000 0x00000000 0x00000000 0x00000000 0x00000000 0x00000000 LAN-ADJ-SID: F:0 B:1 V:1 L:1 S:0 weight:0 Adjacency-sid: 24006 System ID:P-7 LAN-ADJ-SID: F:0 B:0 V:1 L:1 S:0 weight:0 Adjacency-sid: 24007 System ID:P-7 Metric: 10 IS-Extended P-2.03 Affinity: 0x00000000 Interface IP Address: 10.2.5.5 Neighbor IP Address: 10.2.5.2 Physical BW: 1000000 kbits/sec Reservable Global pool BW: 0 kbits/sec Global Pool BW Unreserved: [0]: 0 kbits/sec [1]: 0 kbits/sec [2]: 0 kbits/sec [3]: 0 kbits/sec [2]: 0 kbits/sec [3]: 0 kbits/sec<br>[4]: 0 kbits/sec [5]: 0 kbits/sec<br>[6]: 0 kbits/sec [7]: 0 kbits/sec [6]: 0 kbits/sec [7]: 0 kbits/sec Admin. Weight: 10 Ext Admin Group: Length: 32 0x00000000 0x00000000 0x00000000 0x00000000 0x00000000 0x00000000 0x00000000 0x00000000 LAN-ADJ-SID: F:0 B:1 V:1 L:1 S:0 weight:0 Adjacency-sid: 24000 System ID:P-2 LAN-ADJ-SID: F:0 B:0 V:1 L:1 S:0 weight:0 Adjacency-sid: 24001 System ID:P-2 Metric: 10 IP-Extended 5.5.5.5/32 Prefix-SID Index: 5, Algorithm:0, R:0 N:1 P:0 E:0 V:0 L:0 Metric: 10 IP-Extended 10.2.5.0/24 Metric: 10 IP-Extended 10.4.5.0/24 Metric: 10 IP-Extended 10.5.7.0/24 Metric: 10 IP-Extended 11.4.5.0/24 P-5.01-00 0x0000005b 0xeb64 739 0/0/0 Metric: 0 IS-Extended P-5.00 Metric: 0 IS-Extended P-4.00 P-5.03-00 0x0000005d 0xd972 711 0/0/0 Metric: 0 IS-Extended P-5.00<br>Metric: 0 IS-Extended P-4.00 Metric: 0 IS-Extended P-4.00<br>P-5 A5-80 Avaaaaaa1f ayaa P-5.05-00 0x0000001f 0x0000 0 (1200) 0/0/0 Length: 15 Hostname:<br>P-5.07-00 P-5.07-00 0x0000007c 0xc164 589 0/0/0 Metric: 0 IS-Extended P-5.00 Metric: 0 15-Extended P-5.00<br>
Metric: 0 15-Extended P-7.00<br>
P-6.00-00 0x0000009a 0xe4 P-6.00-00 0x0000009a 0xe4bd 1028 0/0/0 Area Address: 49.0000  $0 \times c$ <br> $P - 6$ Hostname: IP Address: 6.6.6.6 Router Cap: 6.6.6.6, D:0, S:0 Segment Routing: I:1 V:0, SRGB Base: 16000 Range: 8000 Metric: 10 IS-Extended P-6.03 LAN-ADJ-SID: F:0 B:1 V:1 L:1 S:0 weight:0 Adjacency-sid: 24030 System ID:P-7 LAN-ADJ-SID: F:0 B:0 V:1 L:1 S:0 weight:0 Adjacency-sid: 24031 System ID:P-7 Metric: 10 IS-Extended P-3.07 LAN-ADJ-SID: F:0 B:1 V:1 L:1 S:0 weight:0 Adjacency-sid: 24000 System ID:P-3 LAN-ADJ-SID: F:0 B:0 V:1 L:1 S:0 weight:0 Adjacency-sid: 24001 System ID:P-3 Metric: 10 IS-Extended P-8.01 LAN-ADJ-SID: F:0 B:1 V:1 L:1 S:0 weight:0 Adjacency-sid: 24002 System ID:P-8 LAN-ADJ-SID: F:0 B:0 V:1 L:1 S:0 weight:0 Adjacency-sid: 24003 System ID:P-8 Metric: 10 IP-Extended 6.6.6.6/32 Prefix-SID Index: 6, Algorithm:0, R:0 N:1 P:0 E:0 V:0 L:0 Metric: 10 IP-Extended 10.3.6.0/24 Metric: 10 IP-Extended 10.6.7.0/24 Metric: 10 IP-Extended 10.6.8.0/24 P-6.03-00 0x0000005a 0x2327 1142 0/0/0 Metric: 0 IS-Extended P-6.00 Metric: 0 IS-Extended P-7.00 P-7.00-00 0x00000008b 0x1a24 1136 0/0/0 Area Address: 49.0000 NLPID: 0xcc Router Cap: 7.7.7.7, D:0, S:0 Segment Routing: I:1 V:0, SRGB Base: 16000 Range: 8000 SubTLV 19: Length: 2 Hostname: P-7

Metric: 10 IS-Extended P-5.07 LAN-ADJ-SID: F:0 B:0 V:1 L:1 S:0 weight:0 Adjacency-sid: 44 System ID:P-5 Metric: 10 IS-Extended P-6.03 LAN-ADJ-SID: F:0 B:0 V:1 L:1 S:0 weight:0 Adjacency-sid: 45 System ID:P-6 IS-Extended P-9.01 LAN-ADJ-SID: F:0 B:0 V:1 L:1 S:0 weight:0 Adjacency-sid: 46 System ID:P-9 IP Address: 7.7.7.7 ...<br>IP-Extended 7.7.7.7/32 SubTLV 4: Length: 1 Prefix-SID Index: 7, Algorithm:0, R:0 N:1 P:0 E:0 V:0 L:0 Metric: 10 IP-Extended 10.6.7.0/24 SubTLV 4: Length: 1<br>Metric: 10 TP. Metric: 10 IP-Extended 10.7.9.0/24 SubTLV 4: Length: 1 Metric: 10 IP-Extended 10.5.7.0/24 SubTLV 4: Length: 1 P-7.03-00 0x0000001c 0x7d59 0 (1200) 0/0/0 P-7.05-00 0x0000001b 0x7164 0 (1200) 0/0/0 P-8.00-00 0x0000009a 0x1dba 817 0/0/0 Area Address: 49.0002<br>NIPTD: 8xcc NLPID: 0xcc Hostname: P-8 nosthame. P-8<br>IP Address: 8.8.8.8<br>Metric: 10 IS Metric: 10 IS-Extended P-8.01 Metric: 10 IP-Extended 8.8.8.8/32 Metric: 20 IP-Extended 9.9.9.9/32<br>Metric: 10 IP-Extended 10.6.8.0/2 Metric: 10 1P-Extended 10.6.8.0/24<br>Metric: 10 1P-Extended 10.8.9.0/24 Metric: 10 IP-Extended 10.8.9.0/24<br>
Metric: 10 IP-Extended 10.8.10.0/2<br>
Metric: 20 IP-Extended 10.9.10.0/2 Metric: 10 IP-Extended 10.8.10.0/24 Metric: 20 IP-Extended 10.9.10.0/24<br>Metric: 20 IP-Extended 10.10.10.10 Metric: 20 IP-Extended 10.10.10.10/32<br>P-8.01-00 0x00000059 0x1f2b 677 P-8.01-00 0x00000059 0x1f2b 677 0/0/0 Metric: 0 IS-Extended P-8.00 Metric: 0 IS-Extended P-6.00<br>P-9 80-80 Avgaagaaazh avge P-9.00-00 0x0000007b 0x9e4f 1103 0/0/0 Area Address: 49.0002<br>NLPID: 0xcc excc Hostname: IP Address: 9.9.9.9<br>Metric: 10 IS Metric: 10 IS-Extended P-9.01<br>
Metric: 20 IP-Extended 8.8.8.8/32<br>
Metric: 10 IP-Extended 8.9.9.9/32<br>
Metric: 10 IP-Extended 10.7.9.0/24<br>
Metric: 10 IP-Extended 10.8.9.0/24<br>
Metric: 10 IP-Extended 10.8.10.0/24<br>
Metric: 10 I P-9.01-00 0x0000005b 0x3213 560 0/0/0 Metric: 0 IS-Extended P-9.00 Metric: 0 15-Extended P-7.00<br>P-11.00-00 0x00000095 0x8b 0x00000095 0x8b8d 1122 0/0/0 Area Address: 49.0001<br>NLPID: 0xcc NLPID: 0xcc<br>Hostname: P-11 Hostname: P-11 IP Address: 11.11.11.11 Router Cap: 11.11.11.11, D:0, S:0 Segment Routing: I:1 V:0, SRGB Base: 16000 Range: 8000 Metric: 10 IS-Extended P-1.03 LAN-ADJ-SID: F:0 B:1 V:1 L:1 S:0 weight:0 Adjacency-sid: 24004 System ID:P-1 LAN-ADJ-SID: F:0 B:0 V:1 L:1 S:0 weight:0 Adjacency-sid: 24005 System ID:P-1 Metric: 10 IP-Extended 10.1.11.0/24 Metric: 10 IP-Extended 10.11.12.0/24 Metric: 10 IP-Extended 10.11.12.0/24<br>
Metric: 10 IP-Extended 10.11.13.0/24<br>
Metric: 20 IP-Extended 10.12.13.0/24 Metric: 20 IP-Extended 10.12.13.0/24<br>Metric: 10 IP-Extended 11.11.11.11/3 Metric: 10 IP-Extended 11.11.11.11/32 Prefix-SID Index: 11, Algorithm:0, R:0 N:1 P:0 E:0 V:0 L:0 Metric: 20 IP-Extended 12.12.12.12/32 Prefix-SID Index: 12, Algorithm:0, R:1 N:1 P:1 E:0 V:0 L:0 Metric: 20 IP-Extended 13.13.13.13/32 Prefix-SID Index: 13, Algorithm:0, R:1 N:1 P:1 E:0 V:0 L:0 SID Binding: 10.10.10.10/32 F:0 M:0 S:0 D:0 A:0 Weight:0 Range:1 SID: Start:2000, Algorithm:0, R:0 N:0 P:0 E:0 V:0 L:0 P-12.00-00 0x000000ca 0x0d99 593 0/0/0 Area Address: 49.0001<br>
NLPID: 0xcc<br>
Hostname: P-12<br>
IP Address: 12.12.12.12<br>
Router Cap: 12.12.12.12, D:0, S:0 Segment Routing: I:1 V:0, SRGB Base: 16000 Range: 8000 Metric: 10 IS-Extended P-2.02 LAN-ADJ-SID: F:0 B:1 V:1 L:1 S:0 weight:0 Adjacency-sid: 24004 System ID:P-2 LAN-ADJ-SID: F:0 B:0 V:1 L:1 S:0 weight:0 Adjacency-sid: 24005 System ID:P-2 Metric: 10 IP-Extended 10.2.12.0/24 Metric: 10 IP-Extended 10.11.12.0/24 Metric: 20 IP-Extended 10.11.13.0/24 Metric: 10 IP-Extended 10.12.13.0/24 Metric: 20 IP-Extended 11.11.11.11/32 Prefix-SID Index: 11, Algorithm:0, R:1 N:1 P:1 E:0 V:0 L:0 Metric: 10 IP-Extended 12.12.12.12/32 Prefix-SID Index: 12, Algorithm:0, R:0 N:1 P:0 E:0 V:0 L:0 Metric: 20 IP-Extended 13.13.13.13/32 Prefix-SID Index: 13, Algorithm:0, R:1 N:1 P:1 E:0 V:0 L:0 Total Level-2 LSP count: 28 Local Level-2 LSP count: 1 RP/0/0/CPU0:P-3#

#### b) Area 2 isis database

```
RP/0/0/CPU0:PE-10#term len 0 
 Sat Jan 26 03:46:28.212 UTC 
RP/0/0/CPU0:PE-10#show isis database verbose 
Sat Jan 26 03:46:33.402 UTC 
IS-IS 1 (Level-1) Link State Database 
 LSPID LSP Seq Num LSP Checksum LSP Holdtime ATT/P/OL 
P-8.00-00 0x00000070 0x8b28 391 1/0/0 
   Area Address: 49.0002<br>NLPID: 0xcc
                    NLP<br>Bxcc
    Hostname: P-8<br>IP Address: 8.8.8.8
 IP Address: 8.8.8.8<br>
Metric: 10 IS-Extended P-8.03<br>
Metric: 10 IS-Extended PE-10.01<br>
Metric: 10 IP-Extended 8.8.8.8/32<br>
Metric: 10 IP-Extended 10.8.9.0/24<br>
Metric: 10 IP-Extended 10.8.10.0/24<br>
Metric: 60 IP-Extended-Intera
  Prefix-SID Index: 13, Algorithm:0, R:1 N:1 P:1 E:0 V:0 L:0 
P-8.03-00 0x0000005b 0x4ff3 368 0/0/0 
 Metric: 0 IS-Extended P-8.00 
Metric: 0 15-Extended P-8.00<br>
Metric: 0 15-Extended P-9.00<br>
P-9.00-00 0x0000009c 0x0b
                                       0x0000009c 0x0b6f 400 1/0/0
   Area Address: 49.0002
    08.49.08<br>NLPID: 0xcc<br>Hostname: P-9
   The Address: 9.9.9.9<br>Metric: 10 IS
 IP Address: 9.9.9.9<br>
Metric: 10 IS-Extended P-8.03<br>
Metric: 10 IS-Extended PE-10.03<br>
Metric: 10 IP-Extended 9.9.9.9/32<br>
Metric: 10 IP-Extended 10.9.9.0/24<br>
Metric: 10 IP-Extended 10.9.10.0/24<br>
Metric: 60 IP-Extended 10.9.1
    Area Address: 49.0002 
   NLPID: 0xcc<br>Hostname: PE-10
  Hostname: PE-10 
 IP Address: 10.10.10.10 
 Metric: 10 IS-Extended PE-10.01 
 Metric: 10 IS-Extended PE-10.03 
  Metric: 10 IP-Extended 10.8.10.0/24 
 Metric: 10 IP-Extended 10.9.10.0/24 
 Metric: 10 IP-Extended 10.10.10.10/32 
 PE-10.01-00 0x00000057 0x55e6 850 0/0/0<br>- Metric: 0 IS-Extended PE-10.00<br>- Metric: 0 IS-Extended P-8.00<br>- Metric: 0 IS-Extended PS-8.00<br>PE-10.03-00 0x00000058 0x5bdc 1093 0/0/0
   Metric: 0 IS-Extended PE-10.00
   Metric: 0 IS-Extended P-9.00
  Total Level-1 LSP count: 6 Local Level-1 LSP count: 1 
RP/0/0/CPU0:PE-10#
```
### c) Area 1 isis database

```
RP/0/0/CPU0:PE-13#show isis database verbose 
Sat Jan 26 03:47:39.591 UTC 
IS-IS 1 (Level-1) Link State Database 
LSPID LSP Seq Num LSP Checksum LSP Holdtime ATT/P/OL 
P-11.00-00 0x000000b4 0x7e6e 494 1/0/0 
    Area Address: 49.0001 
 NLPID: 0xcc 
 Hostname: P-11 
 IP Address: 11.11.11.11 
 Router Cap: 11.11.11.11, D:0, S:0 
    Segment Routing: I:1 V:0, SRGB Base: 16000 Range: 8000 
 Metric: 10 IS-Extended P-12.03 
 LAN-ADJ-SID: F:0 B:1 V:1 L:1 S:0 weight:0 Adjacency-sid: 24000 System ID:P-12 
 LAN-ADJ-SID: F:0 B:0 V:1 L:1 S:0 weight:0 Adjacency-sid: 24001 System ID:P-12 
Metric: 10 IS-Extended PE-13.01<br>
LAN-ADJ-SID: F:0 B:1 V:1 L:1 S:0 weight:0 Adjacency-sid: 24002 System ID:PE-13<br>
LAN-ADJ-SID: F:0 B:0 V:1 L:1 S:0 weight:0 Adjacency-sid: 24003 System ID:PE-13<br>
Metric: 60 IP-Extended-Intera
 SID Binding: 10.10.10.10/32 F:0 M:0 S:0 D:0 A:0 Weight:0 Range:1 
 SID: Start:2000, Algorithm:0, R:0 N:0 P:0 E:0 V:0 L:0 
P-12.00-00 0x00000108 0xd583 1023 1/0/0 
   Area Address: 49.0001<br>NLPID: 0xcc
                        Disco
 Hostname: P-12 
 IP Address: 12.12.12.12 
 Router Cap: 12.12.12.12, D:0, S:0 
 Segment Routing: I:1 V:0, SRGB Base: 16000 Range: 8000 
 Metric: 10 IS-Extended P-12.03 
 LAN-ADJ-SID: F:0 B:1 V:1 L:1 S:0 weight:0 Adjacency-sid: 24000 System ID:P-11 
 LAN-ADJ-SID: F:0 B:0 V:1 L:1 S:0 weight:0 Adjacency-sid: 24001 System ID:P-11 
 Metric: 10 IS-Extended PE-13.03 
 LAN-ADJ-SID: F:0 B:1 V:1 L:1 S:0 weight:0 Adjacency-sid: 24002 System ID:PE-13 
 LAN-ADJ-SID: F:0 B:0 V:1 L:1 S:0 weight:0 Adjacency-sid: 24003 System ID:PE-13 
 Metric: 60 IP-Extended-Interarea 10.10.10.10/32
```

```
Metric: 10 IP-Extended 10.11.12.0/24<br>Metric: 10 IP-Extended 10.12.13.0/24
   Metric: 10 IP-Extended 10.12.13.0/24<br>Metric: 10 IP-Extended 10.12.13.0/24
                                     Metric: 10 IP-Extended 12.12.12.12/32 
       Prefix-SID Index: 12, Algorithm:0, R:0 N:1 P:0 E:0 V:0 L:0 
P-12.03-00 0x00000078 0xcf3a 792 0/0/0 
 Metric: 0 IS-Extended P-12.00 
 Metric: 0 IS-Extended P-11.00 
PE-13.00-00 * 0x00000094 0xa5ec 838 0/0/0 
Metric: 0 IS-<br>PE-13.00-00 * 0x<br>Area Address: 49.0001
 NLPID: 0xcc 
 Hostname: PE-13 
 IP Address: 13.13.13.13 
 Router Cap: 13.13.13.13, D:0, S:0 
 Segment Routing: I:1 V:0, SRGB Base: 16000 Range: 8000 
Metric: 10            IS-Extended PE-13.01<br>LAN-ADJ-SID: F:0 B:1 V:1 L:1 S:0 weight:0 Adjacency-sid: 24002 System ID:P-11<br>LAN-ADJ-SID: F:0 B:0 V:1 L:1 S:0 weight:0 Adjacency-sid: 24003 System ID:P-11<br>Metric: 10             
 LAN-ADJ-SID: F:0 B:1 V:1 L:1 S:0 weight:0 Adjacency-sid: 24000 System ID:P-12 
 LAN-ADJ-SID: F:0 B:0 V:1 L:1 S:0 weight:0 Adjacency-sid: 24001 System ID:P-12 
 Metric: 10 IP-Extended 10.11.13.0/24 
 Metric: 10 IP-Extended 10.12.13.0/24 
Metric: 10 IP-Extended 13.13.13.13/32<br>
PE-13.01-00 0 0x0000007b 0xd632 894 0/0/0<br>
PE-13.01-00 0x0000007b 0xd632 894 0/0/0<br>
Metric: 0 IS-Extended PE-13.00<br>
Metric: 0 IS-Extended PE-13.00<br>
PE-13.03-00 0x00000079 0xe225 469 0
  Total Level-1 LSP count: 6 Local Level-1 LSP count: 1 
RP/0/0/CPU0:PE-13#
```
#### d) PE-13 Routing Table and LFIB

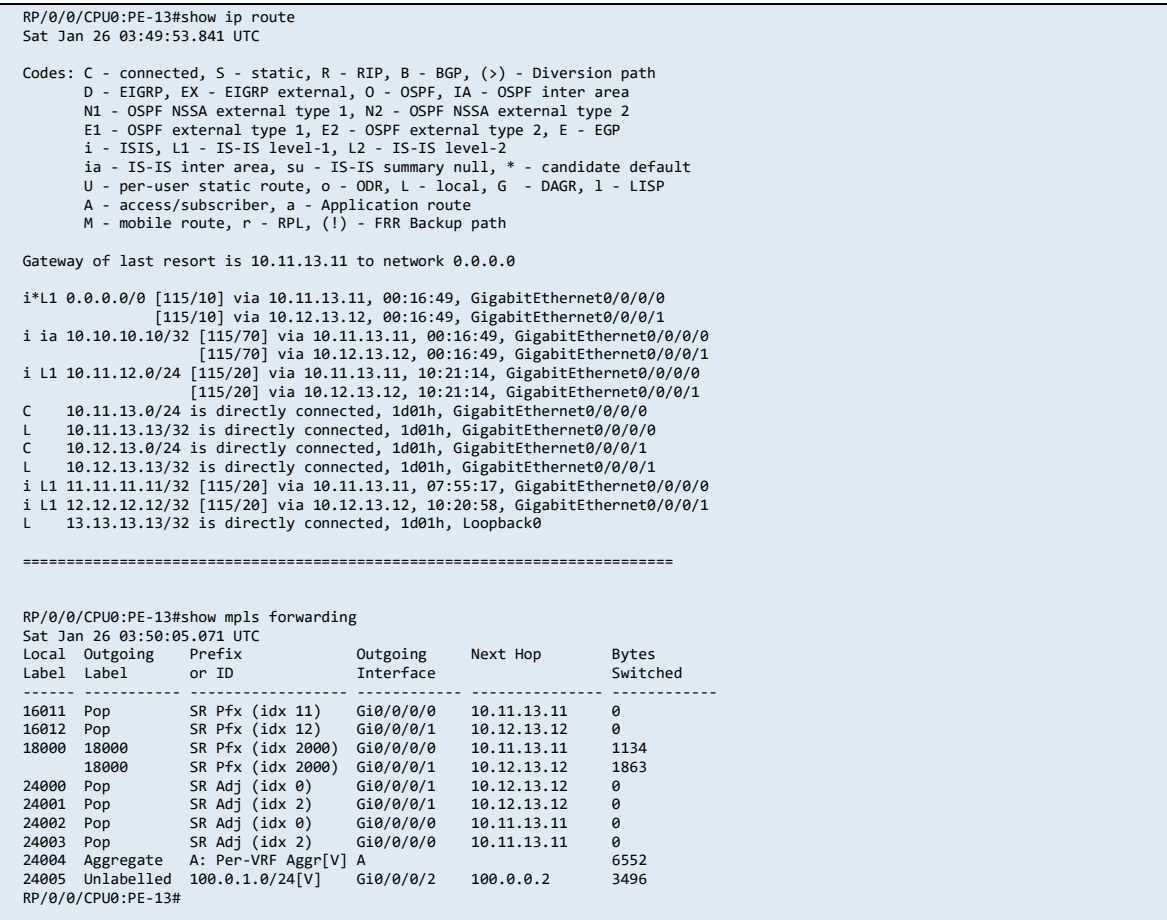

## e) P-11 Routing Table and LFIB

```
RP/0/0/CPU0:P-11#show ip route 
Sat Jan 26 03:58:57.064 UTC
```
Codes:  $C -$  connected,  $S -$  static,  $R - RIP$ ,  $B - BGP$ ,  $(\rightarrow) -$  Diversion path D - EIGRP, EX - EIGRP external, O - OSPF, IA - OSPF inter area<br>N1 - OSPF NSSA external type 1, N2 - OSPF NSSA external type 2<br>E1 - OSPF external type 1, E2 - OSPF external type 2, E - EGP<br>i - ISIS, L1 - IS-IS level-1, L2 ia - IS-IS inter area, su - IS-IS summary null, \* - candidate default

 U - per-user static route, o - ODR, L - local, G - DAGR, l - LISP A - access/subscriber, a - Application route M - mobile route, r - RPL, (!) - FRR Backup path Gateway of last resort is not set i L2 1.1.1.1/32 [115/20] via 10.1.11.1, 00:12:53, GigabitEthernet0/0/0/2<br>i L2 2.2.2.2/32 [115/30] via 10.1.11.1, 00:02:03, GigabitEthernet0/0/0/2<br>i L2 3.3.3.3/32 [115/30] via 10.1.11.1, 00:21:05, GigabitEthernet0/0/0/2<br>i L i L2 5.5.5.5/32 [115/40] via 10.1.11.1, 00:00:09, GigabitEthernet0/0/0/2 i L2 6.6.6.6/32 [115/40] via 10.1.11.1, 00:18:51, GigabitEthernet0/0/0/2 i L2 7.7.7.7/32 [115/50] via 10.1.11.1, 01:40:29, GigabitEthernet0/0/0/2 i L2 8.8.8.8/32 [115/50] via 10.1.11.1, 08:04:26, GigabitEthernet0/0/0/2 i L2 9.9.9.9/32 [115/60] via 10.1.11.1, 02:08:46, GigabitEthernet0/0/0/2 i L2 10.1.2.0/24 [115/20] via 10.1.11.1, 19:57:23, GigabitEthernet0/0/0/2 i L2 10.1.3.0/24 [115/20] via 10.1.11.1, 19:57:23, GigabitEthernet0/0/0/2 C 10.1.11.0/24 is directly connected, 1d01h, GigabitEthernet0/0/0/2<br>
1 10.1.11.1/3/2 is directly connected, 1d01h, GigabitEthernet0/0/0/2<br>
i L2 10.2.5.0/24 [115/30] via 10.1.11.1, 00:25:59, GigabitEthernet0/0/0/2<br>
i L2 1 i L2 10.8.9.0/24 [115/50] via 10.1.11.1, 08:04:26, GigabitEthernet0/0/0/2<br>i L2 10.8.10.0/24 [115/50] via 10.1.11.1, 08:04:26, GigabitEthernet0/0/0/2<br>i L2 10.9.10.0/24 [115/60] via 10.1.11.1, 02:08:46, GigabitEthernet0/0/0/ L 10.11.12.11/32 is directly connected, 1d01h, GigabitEthernet0/0/0/1 C 10.11.13.0/24 is directly connected, 1d01h, GigabitEthernet0/0/0/0 L 10.11.13.11/32 is directly connected, 1d01h, GigabitEthernet0/0/0/0 i L1 10.12.13.0/24 [115/20] via 10.11.13.13, 10:30:15, GigabitEthernet0/0/0/0<br>1 L2 11.3.4.0/24 [115/20] via 10.11.12.12, 10:30:15, GigabitEthernet0/0/0/<br>1 L2 11.3.4.0/24 [115/30] via 10.1.11.1, 19:53:07, GigabitEthernet0/ i L1 13.13.13.13/32 [115/20] via 10.11.13.13, 02:02:32, GigabitEthernet0/0/0/0 RP/0/0/CPU0:P-11#!

#### RP/0/0/CPU0:P-11#!=====================================================

 $RP/9/9/CPU9. P-11#$ RP/0/0/CPU0:P-11#show mpls forwarding Sat Jan 26 03:58:57.344 UTC<br>Local Outgoing Prefix Local Outgoing Prefix<br>  $\begin{array}{ccc}\n\text{Local} & \text{Outgoing} & \text{Next Hop} & \text{Bytes} \\
\text{Label} & \text{or To} & \text{Interface} & \text{Switch} \\
\end{array}$ Interface ------ ----------- ------------------ ------------ --------------- ------------ 16001 Pop SR Pfx (idx 1) Gi0/0/0/2 10.1.11.1 0 16002 16002 SR Pfx (idx 2) Gi0/0/0/2 10.1.11.1 0 16003 16003 SR Pfx (idx 3) Gi0/0/0/2 10.1.11.1 0 16005 16005 SR Pfx (idx 5) Gi0/0/0/2 10.1.11.1 0 16006 16006 SR Pfx (idx 6) Gi0/0/0/2 10.1.11.1 0 16007 16007 SR Pfx (idx 7) Gi0/0/0/2 10.1.11.1 0 16012 Pop SR Pfx (idx 12) Gi0/0/0/1 10.11.12.12 0 16013 Pop SR Pfx (idx 13) Gi0/0/0/0 10.11.13.13 465911 18000 18000 SR Pfx (idx 2000) Gi0/0/0/2 10.1.11.1 1512 24000 Pop SR Adj (idx 0) Gi0/0/0/1 10.11.12.12 0 24001 Pop SR Adj (idx 2) Gi0/0/0/1 10.11.12.12 0 24002 Pop SR Adj (idx 0) Gi0/0/0/0 10.11.13.13 0 24003 Pop SR Adj (idx 2) Gi0/0/0/0 10.11.13.13 0 24004 Pop SR Adj (idx 1) Gi0/0/0/2 10.1.11.1 0 24005 Pop SR Adj (idx 3) Gi0/0/0/2 10.1.11.1 0 RP/0/0/CPU0:P-11# RP/0/0/CPU0:P-11#

### f) P-12 Routing Table and LFIB

RP/0/0/CPU0:P-12#show ip route  $S$ at Jan 26 04:00:46 107 UTC Codes: C - connected, S - static, R - RIP, B - BGP, (>) - Diversion path<br>
D - EIGRP, EX - EIGRP external, O - OSPF, IA - OSPF inter area<br>
N1 - OSPF NSSA external type 1, N2 - OSPF NSSA external type 2<br>
E1 - OSPF external t U - per-user static route, o - ODR, L - local, G - DAGR, l - LISP<br>A - access/subscriber, a - Application route<br>M - mobile route, r - RPL, (!) - FRR Backup path Gateway of last resort is not set i L2 1.1.1.1/32 [115/30] via 10.2.12.2, 00:14:45, GigabitEthernet0/0/0/2 i L2 2.2.2.2/32 [115/20] via 10.2.12.2, 00:00:25, GigabitEthernet0/0/0/2 i L2 3.3.3.3/32 [115/40] via 10.2.12.2, 00:22:57, GigabitEthernet0/0/0/2 i L2 4.4.4.4/32 [115/40] via 10.2.12.2, 00:14:56, GigabitEthernet0/0/0/2 i L2 5.5.5.5/32 [115/30] via 10.2.12.2, 00:02:00, GigabitEthernet0/0/0/2 i L2 6.6.6.6/32 [115/50] via 10.2.12.2, 00:20:43, GigabitEthernet0/0/0/2 i L2 7.7.7.7/32 [115/40] via 10.2.12.2, 00:27:51, GigabitEthernet0/0/0/2

i L2 8.8.8.8/32 [115/60] via 10.2.12.2, 00:27:51, GigabitEthernet0/0/0/2 i L2 9.9.9.9/32 [115/50] via 10.2.12.2, 00:27:51, GigabitEthernet0/0/0/2 i L2 10.1.2.0/24 [115/20] via 10.2.12.2, 00:27:51, GigabitEthernet0/0/0/2<br>i L2 10.1.3.0/24 [115/30] via 10.2.12.2, 00:27:51, GigabitEthernet0/0/0/2<br>i L2 10.1.11.0/24 [115/30] via 10.2.12.2, 00:27:51, GigabitEthernet0/0/0/2 C 10.2.12.0/24 is directly connected, 1d01h, GigabitEthernet0/0/0/2<br>1 10.2.12.12/32 is directly connected, 1d01h, GigabitEthernet0/0/0/2<br>i L2 10.3.4.0/24 [115/40] via 10.2.12.2, 00:27:51, GigabitEthernet0/0/0/2<br>i L2 10.3.6 i L2 10.6.7.0/24 [115/40] via 10.2.12.2, 00:27:51, GigabitEthernet0/0/0/2 i L2 10.6.8.0/24 [115/50] via 10.2.12.2, 00:27:51, GigabitEthernet0/0/0/2 i L2 10.7.9.0/24 [115/40] via 10.2.12.2, 00:27:51, GigabitEthernet0/0/0/2<br>i L2 10.8.9.0/24 [115/50] via 10.2.12.2, 00:27:51, GigabitEthernet0/0/0/2<br>i L2 10.8.10.0/24 [115/60] via 10.2.12.2, 00:27:51, GigabitEthernet0/0/0/ 10.11.12.12/32 is directly connected, 1d01h, GigabitEthernet0/0/0/1<br>1 L1 10.11.13.0/24 [115/20] via 10.12.13.13, 19:29:30, GigabitEthernet0/0/0/0<br>1 connected: fils/20] via 10.11.12.11, 19:29:30, GigabitEthernet0/0/0/0/1<br>2 L 10.12.13.12/32 is directly connected, 1d01h, GigabitEthernet0/0/0/0 i L2 11.3.4.0/24 [115/40] via 10.2.12.2, 00:27:51, GigabitEthernet0/0/0/2 i L2 11.4.5.0/24 [115/30] via 10.2.12.2, 00:27:51, GigabitEthernet0/0/0/2 i L1 11.11.11.11/32 [115/20] via 10.11.12.11, 01:58:45, GigabitEthernet0/0/0/1 L 12.12.12.12/32 is directly connected, 1d01h, Loopback0 i L1 13.13.13.13/32 [115/20] via 10.12.13.13, 01:51:52, GigabitEthernet0/0/0/0 RP/0/0/CPU0:P-12#! RP/0/0/CPU0:P-12# RP/0/0/CPU0:P-12# RP/0/0/CPU0:P-12#!=====================================================  $RP/A/A/CPIA \cdot P-12H$ RP/0/0/CPU0:P-12# RP/0/0/CPU0:P-12# RP/0/0/CPU0:P-12#show mpls forwarding Sat Jan 26 04:00:46.407 UTC Local Outgoing Prefix Outgoing Next Hop Bytes r ID Interface<br>------------------ ----------------- ----------- ------------------ ------------ --------------- ------------ 16001 16001 SR Pfx (idx 1) Gi0/0/0/2 10.2.12.2 0 16002 16002 SR Pfx (idx 2) Gi0/0/0/2 10.2.12.2 0 16003 16003 SR Pfx (idx 3) Gi0/0/0/2 10.2.12.2 0 16005 16005 SR Pfx (idx 5) Gi0/0/0/2 10.2.12.2 0 16006 16006 SR Pfx (idx 6) Gi0/0/0/2 10.2.12.2 0 16007 16007 SR Pfx (idx 7) Gi0/0/0/2 10.2.12.2 0<br>16011 Pop SR Pfx (idx 11) Gi0/0/0/1 10.11.12.11 0 16011 Pop SR Pfx (idx 11) Gi0/0/0/1 10.11.12.11 0<br>16013 Pop SR Pfx (idx 13) Gi0/0/0/0 10.12.13.13 12023258 16013 Pop SR Pfx (idx 13) Gi0/0/0/0 10.12.13.13 1202<br>18000 18000 SR Pfx (idx 2000) Gi0/0/0/2 10.2.12.2 3166<br>24000 Pop SR Adj (idx 0) Gi0/0/0/1 10.11.12.11 0 18000 18000 SR Pfx (idx 2000) Gi0/0/0/2 10.2.12.2 3166 24000 Pop SR Adj (idx 0) Gi0/0/0/1 10.11.12.11 0 24001 Pop SR Adj (idx 2) Gi0/0/0/1 10.11.12.11 0<br>24002 Pop SR Adj (idx 0) Gi0/0/0/0 10.12.13.13 0 24002 Pop SR Adj (idx 0) Gi0/0/0/0 10.12.13.13 0 24003 Pop SR Adj (idx 2) Gi0/0/0/0 10.12.13.13 0 24003 Pop 3R Adj (idx 1) Gi0/0/0/2 10.2.12.2 0<br>24005 Pop SR Adj (idx 3) Gi0/0/0/2 10.2.12.2 0 24005 Pop SR Adj (idx 3) Gi0/0/0/2 10.2.12.2 0 RP/0/0/CPU0:P-12# RP/0/0/CPU0:P-12#

## g) P-1 Routing Table and LFIB

```
RP/0/0/CPU0:P-1#show ip route 
Sat Jan 26 05:51:10.869 UTC 
 Codes: C - connected, S - static, R - RIP, B - BGP, (>) - Diversion path<br>
D - EIGRP, EX - EIGRP external, O - OSPF, IA - OSPF inter area<br>
N1 - OSPF NSSA external type 1, N2 - OSPF NSSA external type 2<br>
E1 - OSPF external t
 U - per-user static route, o - ODR, L - local, G  - DAGR, l - LISP<br>A - access/subscriber, a - Application route<br>M - mobile route, r - RPL, (!) - FRR Backup path
Gateway of last resort is not set 
 L 1.1.1.1/32 is directly connected, 1d03h, Loopback0 
i L2 2.2.2.2/32 [115/20] via 10.1.2.2, 00:00:08, GigabitEthernet0/0/0/2 
 i L2 3.3.3.3/32 [115/20] via 10.1.3.3, 00:04:38, GigabitEthernet0/0/0/1<br>1 L2 4.4.4.4/32 [115/30] via 10.1.3.3, 00:43:27, GigabitEthernet0/0/0/1<br>1 L2 5.5.5.5/32 [115/30] via 10.1.2.2, 00:13:17, GigabitEthernet0/0/0/2<br>1 L2 
 i L2 8.8.8.8/32 [115/40] via 10.1.3.3, 09:56:41, GigabitEthernet0/0/0/1 
i L2 9.9.9.9/32 [115/50] via 10.1.3.3, 00:19:17, GigabitEthernet0/0/0/1 
 [115/58] \text{ via } 10.1.2.2, 00:19:17, 6igabit Ethernet0/0/0/2<br/>\n10.1.2.0/24 is directly connected, 1d03h, 6igabit Ethernet0/0/0/2<br/>\n10.1.2.1/32 is directly connected, 1d03h, 6igabit Ethernet0/0/0/2<br/>\n10.1.3.0/24 is directly connected, 1d03h, 6igabit Ethernet0/0/0/1<br/>\n10.1.3.1/32 is directly connected, 1d03h, 6igabit Ethernet0/0/0/1<br/>\n10.1.1.1/3/24 is directly connected, 1d03h,L 10.1.11.1/32 is directly connected, 1d03h, GigabitEthernet0/0/0/0 
i L2 10.2.5.0/24 [115/20] via 10.1.2.2, 00:19:18, GigabitEthernet0/0/0/2 
 i L2 10.2.12.0/24 [115/20] via 10.1.2.2, 00:19:18, GigabitEthernet0/0/0/2<br>i L2 10.3.4.0/24 [115/20] via 10.1.3.3, 21:45:22, GigabitEthernet0/0/0/1<br>i L2 10.3.6.0/24 [115/20] via 10.1.3.3, 21:45:22, GigabitEthernet0/0/0/1
```
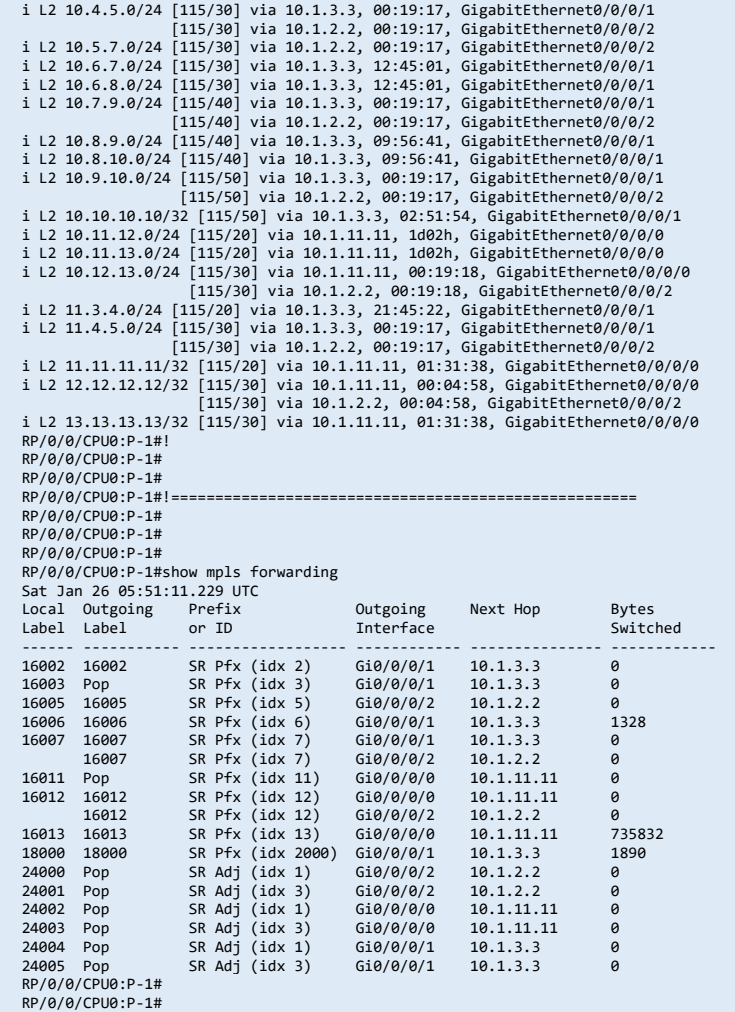

## h) P-2 Routing Table and LFIB

```
P-2#show ip route 
 Codes: L - local, C - connected, S - static, R - RIP, M - mobile, B - BGP<br>D - EIGRP, EX - EIGRP external, O - OSPF, IA - OSPF inter area<br>M1 - OSPF NSSA external type 1, N2 - OSPF NSSA external type 2<br>E1 - OSPF external typ
 i - IS-IS, su - IS-IS summary, L1 - IS-IS level-1, L2 - IS-IS level-2<br>ia - IS-IS inter area, * - candidate default, U - per-user static route<br>o - ODR, P - periodic downloaded static route, H - NHRP, l - LISP<br>a - applicatio
               + - replicated route, % - next hop override, p - overrides from PfR 
Gateway of last resort is not set 
  1.0.0.0/32 is subnetted, 1 subnets 
i L2 1.1.1.1 [115/20] via 10.1.2.1, 06:04:02, GigabitEthernet1 
  2.0.0.0/32 is subnetted, 1 subnets 
C 2.2.2.2 is directly connected, Loopback0 
3.0.0.0/32 is subnetted, 1 subnets<br>i L2 3.3.3.3 [115/30] via 10.1.2.1.
 i L2 3.3.3.3 [115/30] via 10.1.2.1, 06:04:02, GigabitEthernet1 
 4.0.0.0/32 is subnetted, 1 subnets 
i L2 4.4.4.4 [115/30] via 10.2.5.5, 06:04:02, GigabitEthernet3 
  5.0.0.0/32 is subnetted, 1 subnets 
i L2 5.5.5.5 [115/20] via 10.2.5.5, 06:04:02, GigabitEthernet3 
  6.0.0.0/32 is subnetted, 1 subnets 
i L2 6.6.6.6 [115/40] via 10.2.5.5, 05:07:54, GigabitEthernet3 
 [115/40] via 10.1.2.1, 05:07:54, GigabitEthernet1 
  7.0.0.0/32 is subnetted, 1 subnets 
i L2 7.7.7.7 [115/30] via 10.2.5.5, 05:07:54, GigabitEthernet3 
 8.0.0.0/32 is subnetted, 1 subnets 
 i L2 8.8.8.8 [115/50] via 10.2.5.5, 05:07:54, GigabitEthernet3 
 [115/50] via 10.1.2.1, 05:07:54, GigabitEthernet1 
 9.0.0.0/32 is subnetted, 1 subnets<br>
i L2 9.9.9.9 [115/40] via 10.2.5.5, 05:07:54, GigabitEthernet3<br>
10.0.0.0/8 is variably subnetted, 22 subnets, 2 masks<br>
C 10.1.2.0/24 is directly connected, GigabitEthernet1<br>
L 10.1.2.2/
 L 10.2.5.2/32 is directly connected, GigabitEthernet3 
C 10.2.12.0/24 is directly connected, GigabitEthernet2 
L 10.2.12.2/32 is directly connected, GigabitEthernet2
```
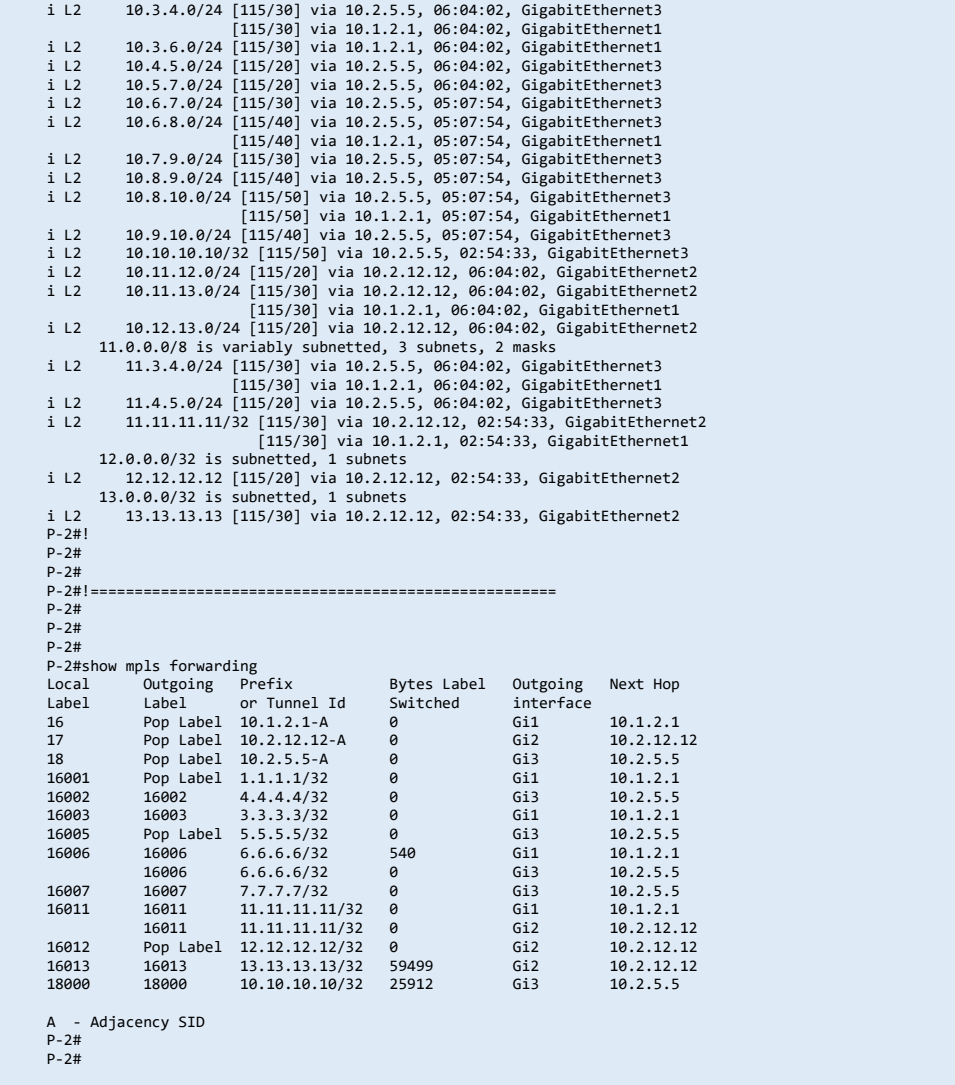

## i) P-3 Routing Table and LFIB

```
RP/0/0/CPU0:P-3#show ip route 
Sat Jan 26 05:54:44.081 UTC 
 Codes: C - connected, S - static, R - RIP, B - BGP, (>) - Diversion path<br>
D - EIGRP, EX - EIGRP external, O - OSPF, IA - OSPF inter area<br>
N1 - OSPF NSSA external type 1, N2 - OSPF NSSA external type 2<br>
E1 - OSPF external t
 ia - IS-IS inter area, su - IS-IS summary null, * - candidate default<br>U - per-user static route, o - ODR, L - local, G  - DAGR, l - LISP<br>A - access/subscriber, a - Application route<br>M - mobile route, r - RPL, (!) - FRR Bac
Gateway of last resort is not set 
 i L2 1.1.1.1/32 [115/20] via 10.1.3.1, 00:08:24, GigabitEthernet0/0/0/0 
 i L2 2.2.2.2/32 [115/30] via 10.1.3.1, 00:00:25, GigabitEthernet0/0/0/0<br>1 3.3.3.3/32 is directly connected, 1d03h, Loopback0<br>i L2 4.4.4.4/32 [115/20] via 10.3.4.4, 01:54:40, GigabitEthernet0/0/0/2<br>i L2 5.5.5.5/32 [115/20] 
i L2 6.6.6.6/32 [115/20] via 10.3.6.6, 01:22:50, GigabitEthernet0/0/0/1 
 i L2 7.7.7.7/32 [115/30] via 10.3.6.6, 03:36:14, GigabitEthernet0/0/0/1<br>1 L2 8.8.8.8/32 [115/30] via 10.3.6.6, 04:0414, GigabitEthernet0/0/0/1<br>1 L2 9.9.9.9/32 [115/40] via 10.3.6.6, 04:04:31, GigabitEthernet0/0/0/1<br>1 L2 1
  [115/30] via 11.3.4.4, 00:22:49, GigabitEthernet0/0/0/3 
i L2 10.2.12.0/24 [115/30] via 10.1.3.1, 00:22:49, GigabitEthernet0/0/0/0 
C 10.3.4.0/24 is directly connected, 1d03h, GigabitEthernet0/0/0/2
```
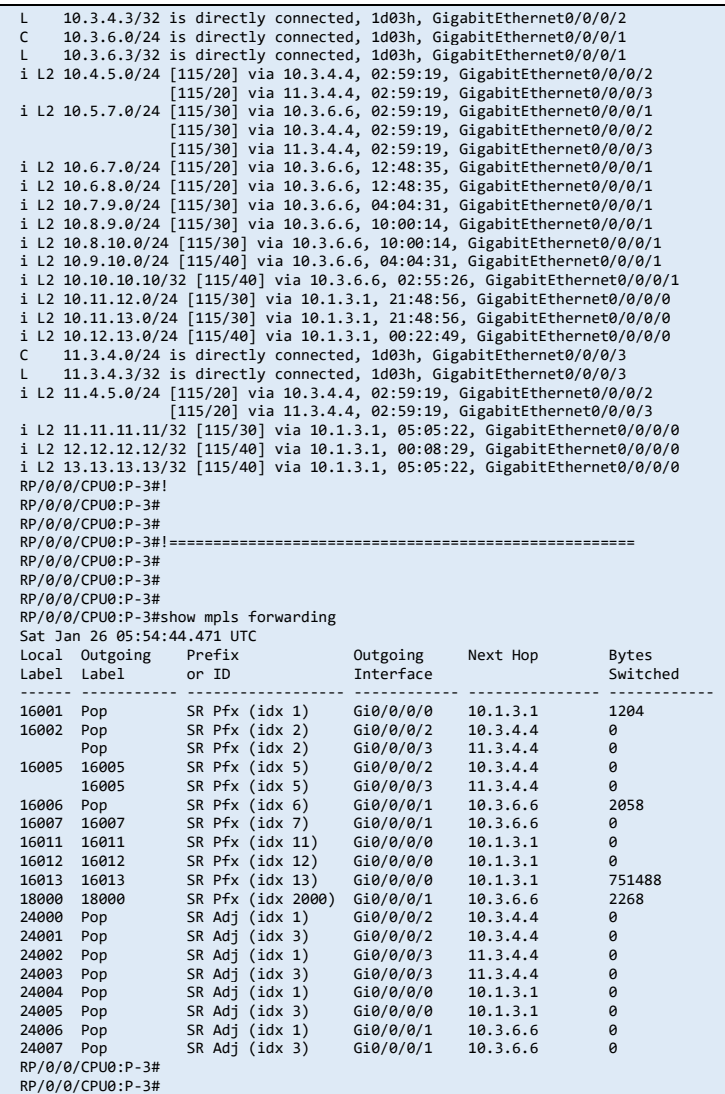

### j) P-4 Routing Table and LFIB

```
P-4# 
P-4#show ip route 
 Codes: L - local, C - connected, S - static, R - RIP, M - mobile, B - BGP<br>
D - EIGRP, EX - EIGRP external, O - OSPF, IA - OSPF inter area<br>
N1 - OSPF NSSA external type 1, N2 - OSPF, NSSA external type 2<br>
E1 - OSPF external
                 + - replicated route, % - next hop override, p - overrides from PfR 
Gateway of last resort is not set 
  1.0.0.0/32 is subnetted, 1 subnets 
i L2 1.1.1.1 [115/30] via 11.3.4.3, 03:00:16, GigabitEthernet2 
 [115/30] via 10.3.4.3, 03:00:16, GigabitEthernet1 
 2.0.0.0/32 is subnetted, 1 subnets 
 i L2 2.2.2.2 [115/30] via 11.4.5.5, 02:22:36, GigabitEthernet4<br>3.0.0.0/32 is subnetted, 1 subnets<br>3.0.0.0/32 is subnetted, 1 subnets<br>in 10.4.5.5, 02:22:36, GigabitEthernet3<br>i L2 3.3.3.3 [115/20] via 11.3.4.3, 02:22:31, Gig
 C 4.4.4.4 is directly connected, Loopback0 
 5.0.0.0/32 is subnetted, 1 subnets 
 i L2 5.5.5.5 [115/20] via 11.4.5.5, 02:22:31, GigabitEthernet4<br>6.0.0.0/32 is subnetted, 1 subnets<br>6.0.0.0/32 is subnetted, 1 subnets<br>in 10.4.5.5, 02:22:31, GigabitEthernet3<br>i L2 6.6.66 [115/30] via 11.3.4.3, 02:22:31, Giga
 i L2 7.7.7.7 [115/30] via 11.4.5.5, 02:22:31, GigabitEthernet4 
 [115/30] via 10.4.5.5, 02:22:31, GigabitEthernet3 
  8.0.0.0/32 is subnetted, 1 subnets 
i L2 8.8.8.8 [115/40] via 11.3.4.3, 03:00:16, GigabitEthernet2 
 [115/40] via 10.3.4.3, 03:00:16, GigabitEthernet1
```
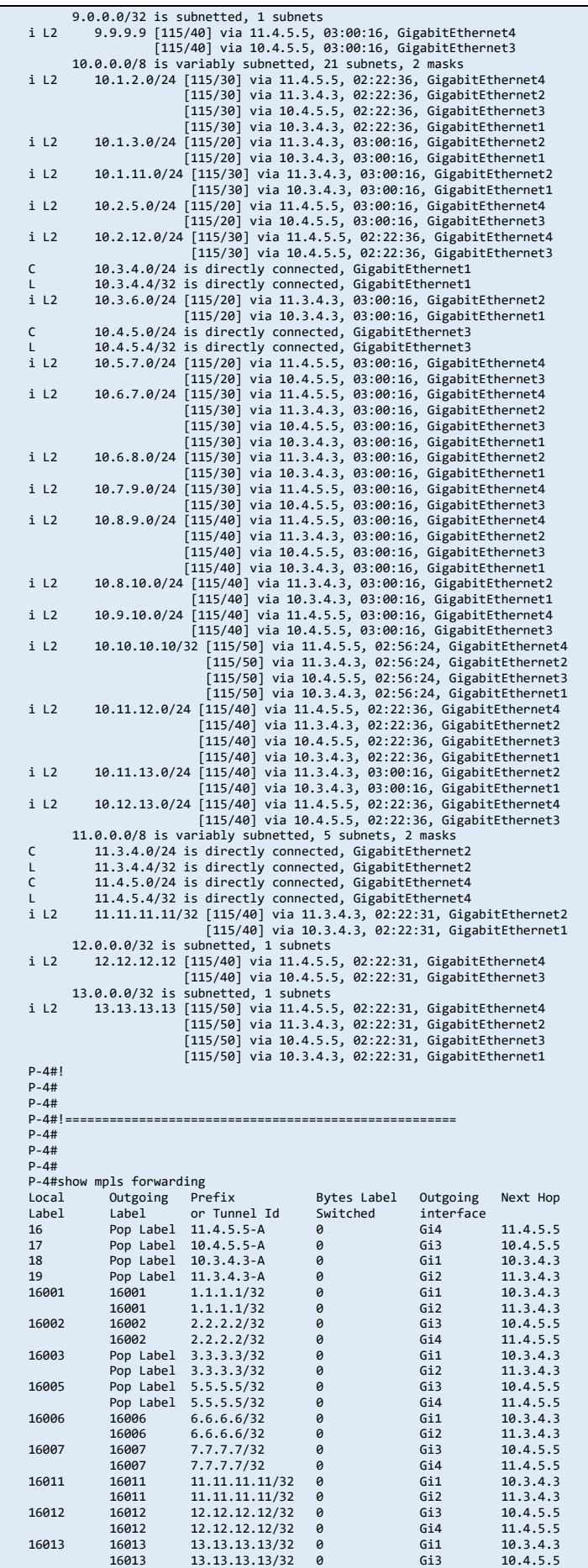

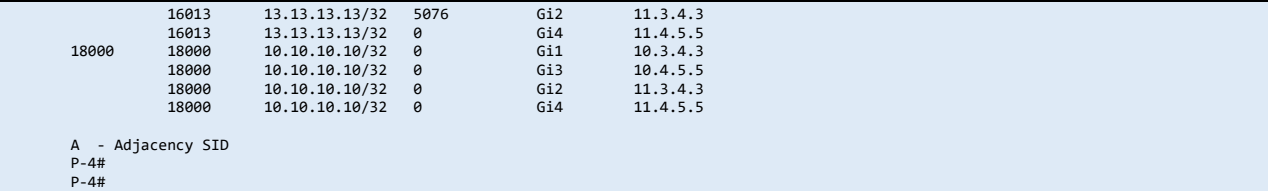

## k) P-5 Routing Table and LFIB

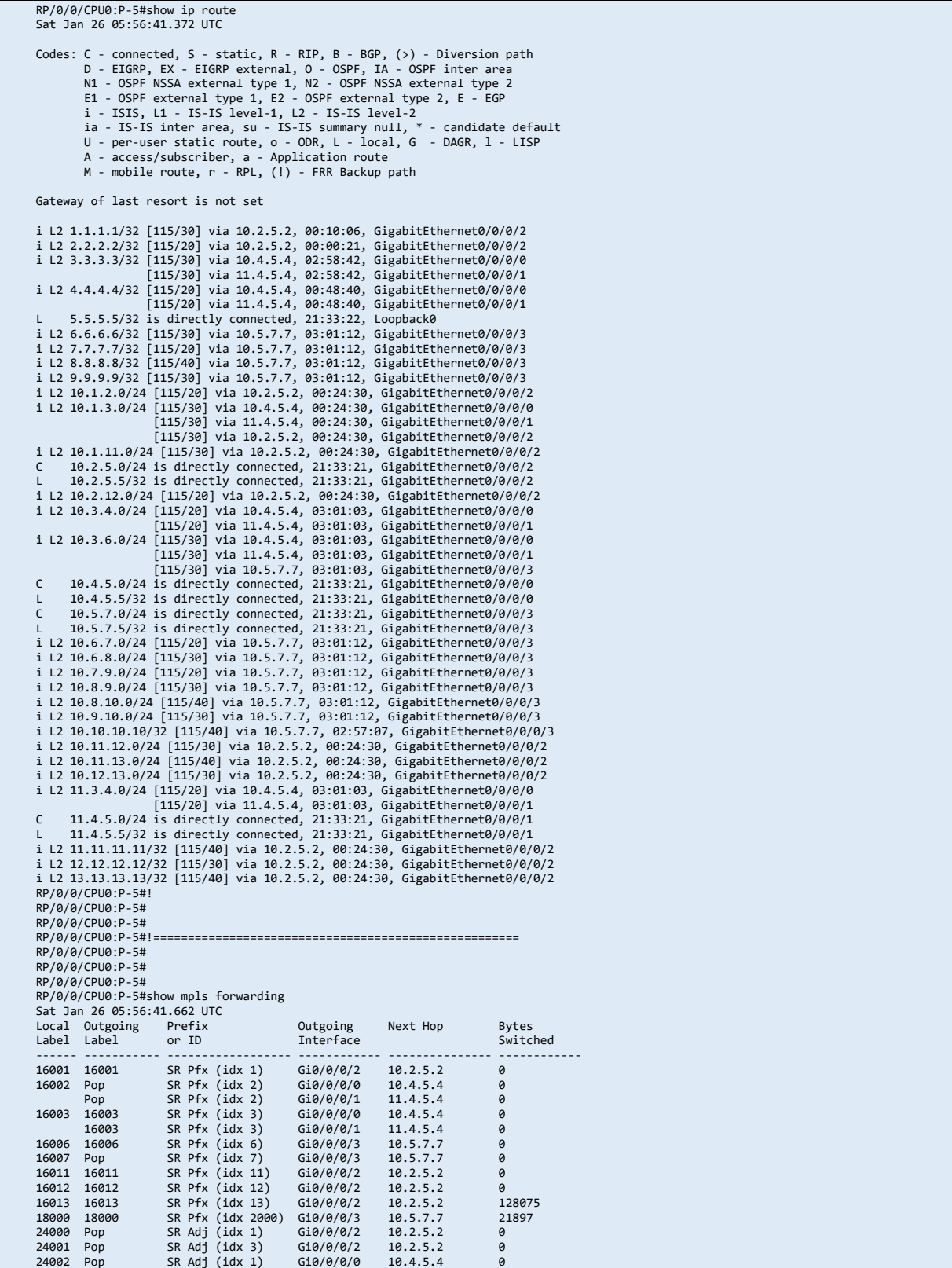

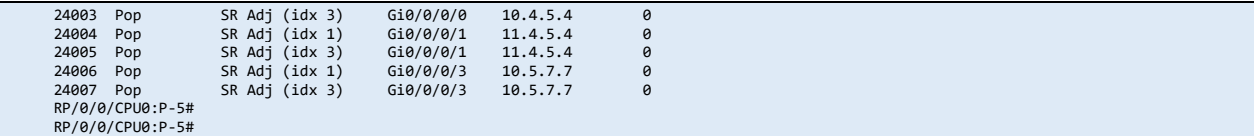

## l) P-6 Routing Table and LFIB

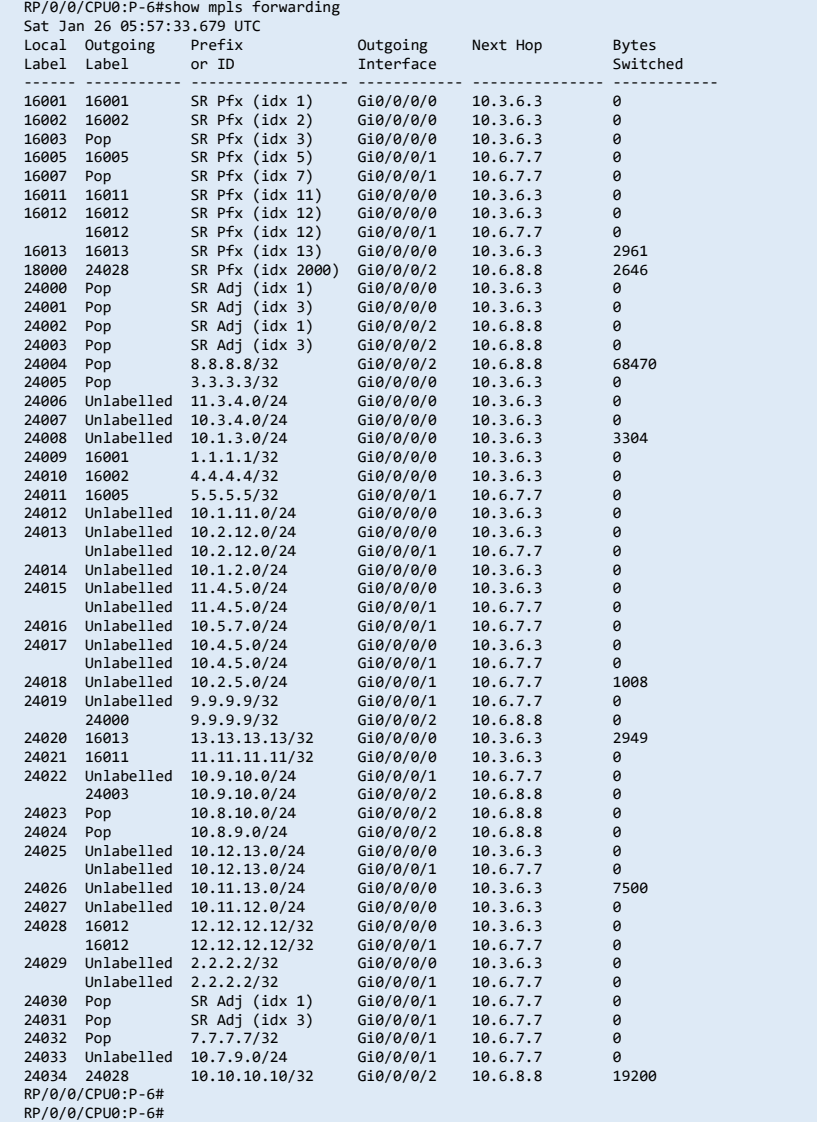

## m) P-7 Routing Table and LFIB

```
P-7#show ip route<br>
Codes: L - local, C - connected, S - static, R - RIP, M - mobile, B - BGP<br>
D - EIGRP, EX - EIGRP external, O - OSPF, IA - OSPF inter area<br>
N1 - OSPF NSSA external type 1, N2 - OSPF NSSA external type 2<br>

Gateway of last resort is not set 
1.0.0.0/32 is subnetted, 1 subnets<br>i L2 1.1.1.1 [115/40] via 10.6.7.6, 01:17:50, GigabitEthernet2<br>[115/40] via 10.6.7.5, 01:17:50, GigabitEthernet1<br>2.0.0.0/32 is subnetted, 1 subnets<br>i L2 2.2.2.2 [115/30] via 10.5.7.5, 01:
 3.0.0.0/32 is subnetted, 1 subnets 
i L2 3.3.3.3 [115/30] via 10.6.7.6, 10:27:53, GigabitEthernet2 
 4.0.0.0/32 is subnetted, 1 subnets 
i L2 4.4.4.4 [115/30] via 10.5.7.5, 04:07:50, GigabitEthernet1 
 5.0.0.0/32 is subnetted, 1 subnets 
i L2 5.5.5.5 [115/20] via 10.5.7.5, 05:12:05, GigabitEthernet1 
             6.0.0.0/32 is subnetted, 1 subnets
```
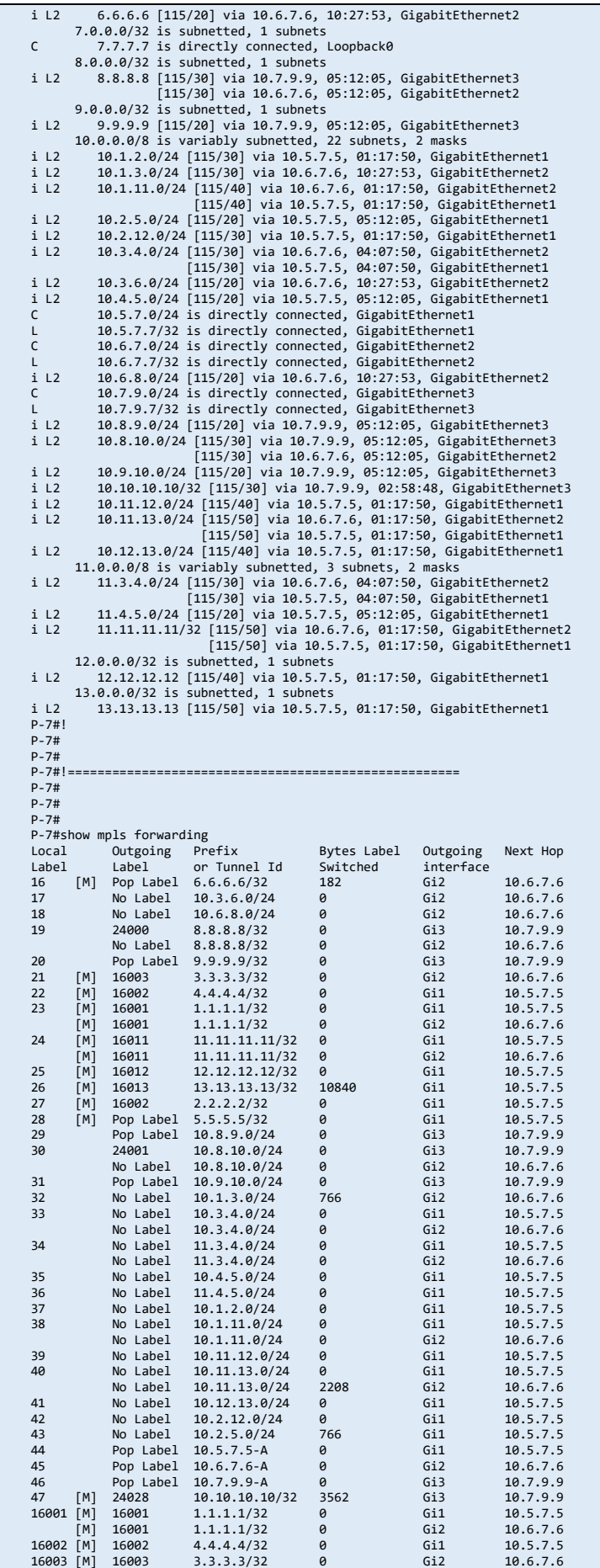

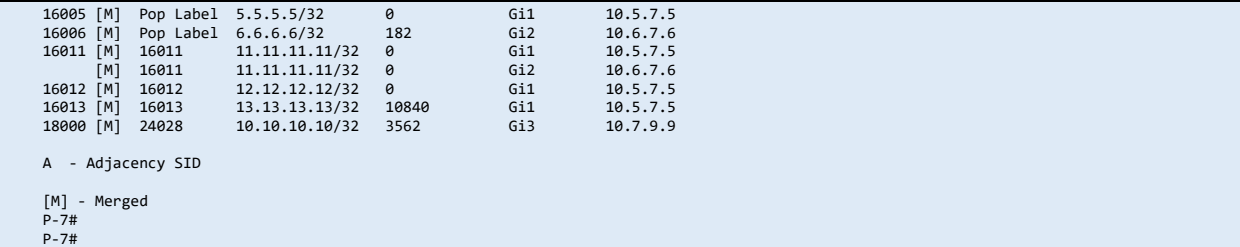

## n) P-8 Routing Table and LFIB

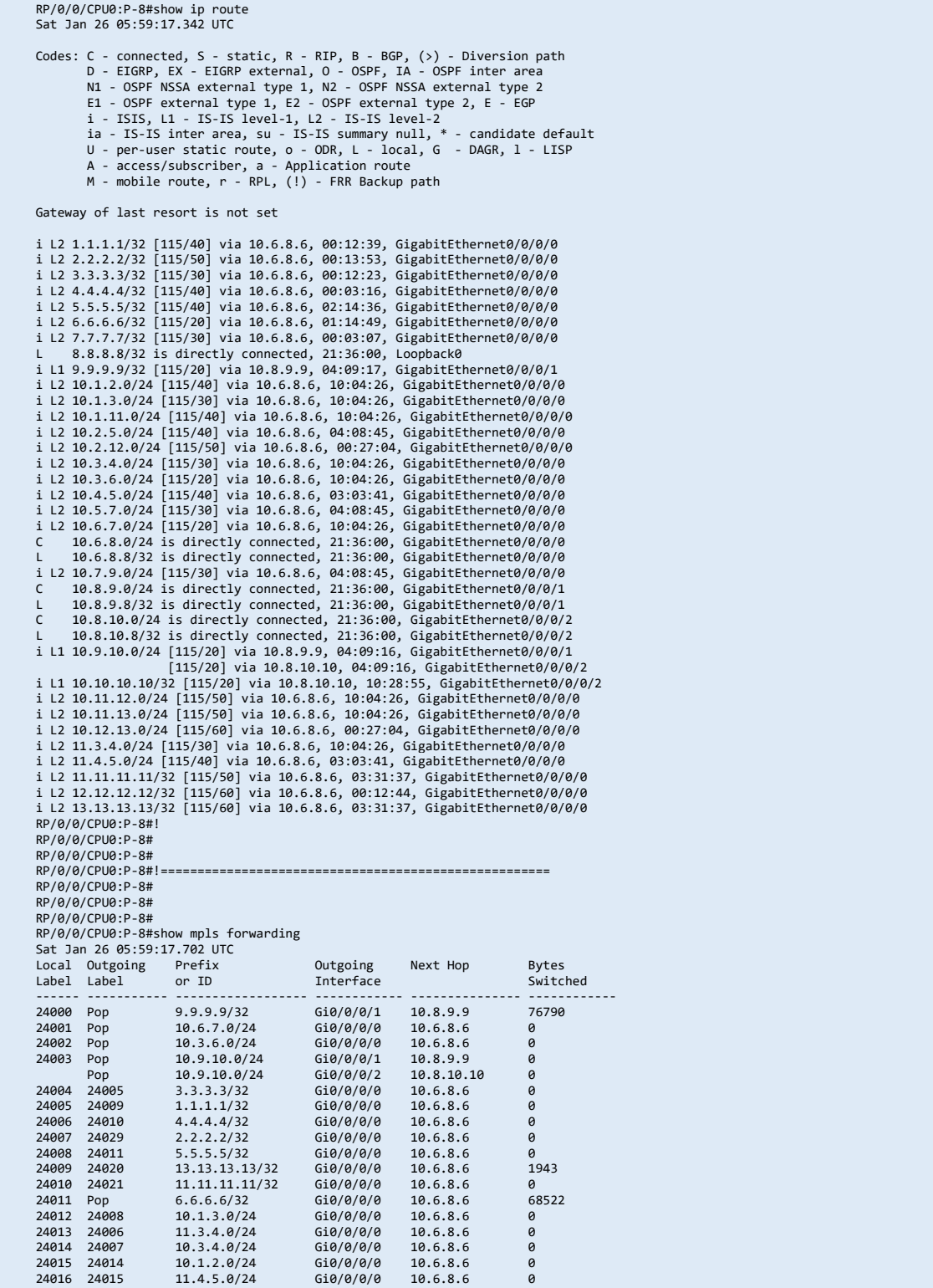

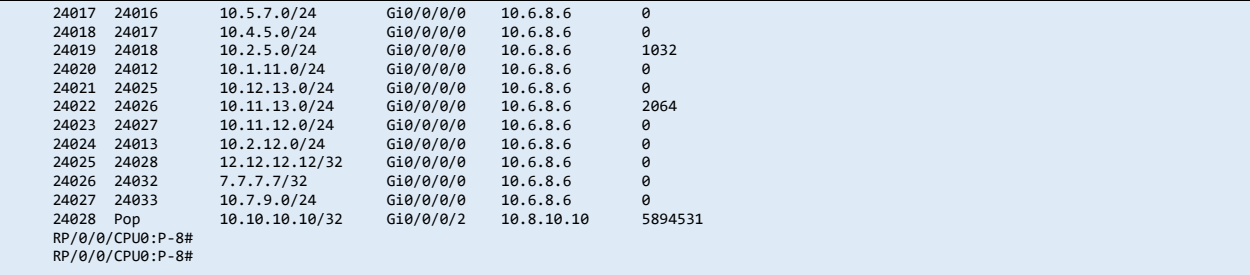

#### o) P-9 Routing Table and LFIB

RP/0/0/CPU0:P-9#show ip route Sat Jan 26 06:00:08.179 UTC Codes: C - connected, S - static, R - RIP, B - BGP, (>) - Diversion path<br>D - EIGRP, EX - EIGRP external, O - OSPF, IA - OSPF inter area<br>N1 - OSPF NSSA external type 1, N2 - OSPF NSSA external type 2<br>E1 - OSPF external type ia - IS-IS inter area, su - IS-IS summary null, \* - candidate default<br>U - per-user static route, o - ODR, L - local, G - DAGR, l - LISP<br>A - access/subscriber, a - Application route<br>M - mobile route, r - RPL, (!) - FRR Bac Gateway of last resort is not set i L2 1.1.1.1/32 [115/50] via 10.7.9.7, 01:19:51, GigabitEthernet0/0/0/0 i L2 2.2.2.2/32 [115/40] via 10.7.9.7, 00:27:59, GigabitEthernet0/0/0/0<br>i L2 3.3.3.3/32 [115/40] via 10.7.9.7, 00:37:40, GigabitEthernet0/0/0/0<br>i L2 4.4.4.4/32 [115/40] via 10.7.9.7, 00:04:11, GigabitEthernet0/0/0/0<br>i L2 i L1 8.8.8.8/32 [115/20] via 10.8.9.8, 04:10:13, GigabitEthernet0/0/0/1 L 9.9.9.9/32 is directly connected, 21:36:45, Loopback0 i L2 10.1.2.0/24 [115/40] via 10.7.9.7, 00:27:59, GigabitEthernet0/0/0/0<br>i L2 10.1.3.0/24 [115/40] via 10.7.9.7, 04:09:40, GigabitEthernet0/0/0/0<br>i L2 10.1.11.0/24 [115/50] via 10.7.9.7, 04:09:40, GigabitEthernet0/0/0/0<br>i i L2 10.3.6.0/24 [115/30] via 10.7.9.7, 04:09:40, GigabitEthernet0/0/0/0 i L2 10.4.5.0/24 [115/30] via 10.7.9.7, 04:09:40, GigabitEthernet0/0/0/0 i L2 10.5.7.0/24 [115/20] via 10.7.9.7, 04:09:40, GigabitEthernet0/0/0/0<br>i L2 10.6.8.0/24 [115/20] via 10.7.9.7, 04:09:40, GigabitEthernet0/0/0/0<br>i L2 10.6.8.0/24 [115/30] via 10.7.9.7, 04:09:40, GigabitEthernet0/0/0/0<br>C L 10.7.9.9/32 is directly connected, 21:36:45, GigabitEthernet0/0/0/0 C 10.8.9.0/24 is directly connected, 21:36:45, GigabitEthernet0/0/0/1 1 10.8.9.9/32 is directly connected, 21:36:45, GigabitEthernet0/0/0/1<br>
i L1 10.8.10.0/24 [115/20] via 10.9.10.10.01:20:05, GigabitEthernet0/0/0/1<br>
C 10.9.10.0/24 is directly connected, 21:36:45, GigabitEthernet0/0/0/2<br>
C 1 i L2 10.12.13.0/24 [115/50] via 10.7.9.7, 00:27:59, GigabitEthernet0/0/0/0<br>i L2 11.3.4.0/24 [115/40] via 10.7.9.7, 04:09:35, GigabitEthernet0/0/0/0<br>i L2 11.4.5.0/24 [115/30] via 10.7.9.7, 04:09:40, GigabitEthernet0/0/0/0<br> RP/0/0/CPU0:P-9#! RP/0/0/CPU0:P-9# RP/0/0/CPU0:P-9# RP/0/0/CPU0:P-9#!===================================================== RP/0/0/CPU0:P-9# RP/0/0/CPU0:P-9# RP/0/0/CPU0:P-9# RP/0/0/CPU0:P-9#show mpls forwarding Sat Jan 26 06:00:08.518 UTC Local Outgoing Prefix Outgoing Next Hop Bytes Label Label or ID Interface Switched ------ ----------- ------------------ ------------ --------------- ------------ 24000 Pop 8.8.8.8/32 Gi0/0/0/1 10.8.9.8 76382  $10.8.10.0/24$   $610/0/0/1$   $10.8.9.8$  0<br> $10.8.10.0/24$   $610/0/0/2$   $10.9.10.10$  0 Pop 10.8.10.0/24 Gi0/0/0/2 10.9.10.10 0<br>24002 26 13.13.13.13/32 Gi0/0/0/0 10.7.9.7 2996 24002 26 13.13.13.13/32 Gi0/0/0/0 10.7.9.7 2996<br>24003 Pop 7.7.7.7/32 Gi0/0/0/0 10.7.9.7 2996<br>24004 Pop 10.6.7.0/24 Gi0/0/0/0 10.7.9.7 0 24003 Pop 7.7.7.7/32 Gi0/0/0/0 10.7.9.7 3176 24004 Pop 10.6.7.0/24 Gi0/0/0/0 10.7.9.7 0 24005 16 6.6.6.6/32 Gi0/0/0/0 10.7.9.7 0 24006 21 3.3.3.3/32 Gi0/0/0/0 10.7.9.7 0 24007 23 1.1.1.1/32 Gi0/0/0/0 10.7.9.7 0 24008 22 4.4.4.4/32 Gi0/0/0/0 10.7.9.7 0 24009 27 2.2.2.2/32 Gi0/0/0/0 10.7.9.7 0 24010 28 5.5.5.5/32 Gi0/0/0/0 10.7.9.7 0<br>24011 25 5.5.5.5/32 Gi0/0/0/0 10.7.9.7 0<br>24012 24 11.11.11.11/32 Gi0/0/0/0 10.7.9.7 0 24011 25 12.12.12/32 Gi0/0/0/0 10.7.9.7 0<br>24012 24 11.11.11.11/32 Gi0/0/0/0 10.7.9.7 0 24012 24 11.11.11.11/32 Gi0/0/0/0 10.7.9.7<br>24013 17 10.3.6.0/24 Gi0/0/0/0 10.7.9.7<br>24014 18 10.6.8.0/24 Gi0/0/0/0 10.7.9.7 24013 17 10.3.6.0/24 Gi0/0/0/0 10.7.9.7 0 24014 18 10.6.8.0/24 Gi0/0/0/0 10.7.9.7 0  $10.1.3.0/24$ 

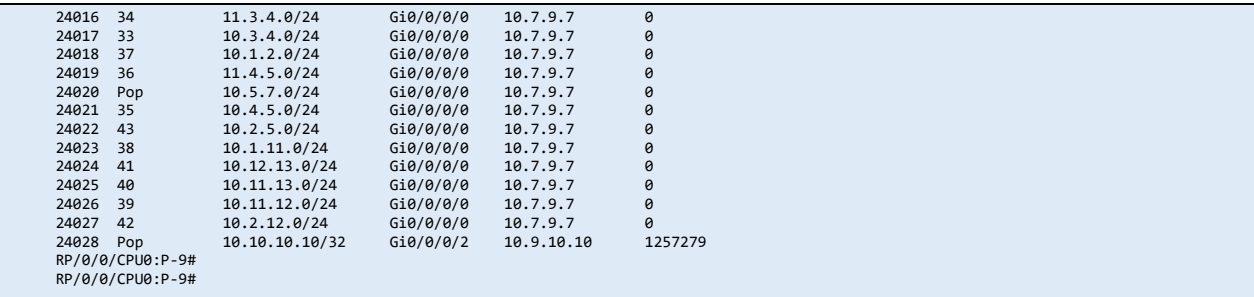

#### p) P-10 Routing Table and LFIB

RP/0/0/CPU0:PE-10#show ip route Sat Jan 26 06:01:16.828 UTC Codes: C - connected, S - static, R - RIP, B - BGP, (>) - Diversion path<br>
D - EIGRP, EX - EIGRP external, O - OSPF, IA - OSPF inter area<br>
N1 - OSPF NSSA external type 1, N2 - OSPF NSSA external type 2<br>
E1 - OSPF external t Gateway of last resort is 10.8.10.8 to network 0.0.0.0 i\*L1 0.0.0.0/0 [115/10] via 10.8.10.8, 04:10:48, GigabitEthernet0/0/0/1<br>i L1 8.8.8.8/32 [115/10] via 10.9.10.9, 04:10:48, GigabitEthernet0/0/0/2<br>i L1 8.8.8.8/32 [115/20] via 10.8.10.8, 10:30:56, GigabitEthernet0/0/0/1<br>i L C 10.8.10.0/24 is directly connected, 20:45:43, GigabitEthernet0/0/0/1 L 10.8.10.10/32 is directly connected, 20:45:43, GigabitEthernet0/0/0/1 (10.9.10.0/24 is directly connected, 20:45:43, GigabitEthernet0/0/0/2<br>1 10.9.10.10/32 is directly connected, 20:45:43, GigabitEthernet0/0/0/2<br>1 10.10.10.10/32 is directly connected, 20:45:44, Loopback0<br>1 ia 13.13.13.13/32 RP/0/0/CPU0:PE-10# RP/0/0/CPU0:PE-10# RP/0/0/CPU0:PE-10#!===================================================== RP/0/0/CPU0:PE-10# RP/0/0/CPU0:PE-10# RP/0/0/CPU0:PE-10# RP/0/0/CPU0:PE-10#show mpls forwarding Sat Jan 26 06:01:17.058 UTC Local Outgoing Prefix Outgoing Next Hop Bytes Label Label or ID Interface Switched ------ ----------- ------------------ ------------ --------------- ------------ 2440 610/0/0/2 10.9.10.9 7244<br>610/0/0/1 10.8.10.8 1943 24009 9.9.9.9/32 Gi0/0/0/2 10.9.10.9<br>24009 13.13.13.13/32 Gi0/0/0/1 10.8.10.8 1943<br>24002 13.13.13.13/32 Gi0/0/0/2 10.9.10.9 3103 24002 13.13.13.13/32 Gi0/0/0/2 10.9.10.9 3103 24002 Pop 8.8.8.8/32 Gi0/0/0/1 10.8.10.8 71806 24003 Pop 10.8.9.0/24 Gi0/0/0/1 10.8.10.8 0 Pop 10.8.9.0/24 Gi0/0/0/2 10.9.10.9 0 24004 Aggregate A: Per-VRF Aggr[V] A 0 24005 Unlabelled 200.0.1.0/24[V] Gi0/0/0/0 200.0.0.2 3222 RP/0/0/CPU0:PE-10# RP/0/0/CPU0:PE-10#

### q) Trace result from CE2

```
CE-2#traceroute 100.0.1.1 source lo 0 
 Type escape sequence to abort. 
Tracing the route to 100.0.1.1 
 1 200.0.0.1 32 msec 4 msec 8 msec<br>2 10.9.10.9 [MPLS: Labels <mark>24002</mark>/24005 Exp 0] 100 msec 32 msec 28 msec
 3 10.7.9.7 [MPLS: Labels <mark>26</mark>/24005 Exp 0] 80 msec 188 msec 124 msec<br>4 10.5.7.5 [MPLS: Labels <mark>16013</mark>/24005 Exp 0] 64 msec 48 msec 28 msec<br>5 10.2.5.2 [MPLS: Labels <mark>16013</mark>/24005 Exp 0] 52 msec 44 msec 28 msec
 6 10.2.12.12 [MPLS: Labels <mark>16013</mark>/24005 Exp 0] 40 msec 88 msec 32 msec<br>7 10.12.13.13 [MPLS: Label 24005 Exp 0] 92 msec 28 msec 32 msec
     8 100.0.0.2 28 msec 36 msec * 
CE-2#
```